**المعايير الكارتوجرافية اآللية الالزمة لتصحيح البيانات الفضائية دراسة في أمثولة العرض وأفضلية االختيار ومنهجية التقييم**

 **د. جميل محمد محمد عزب النجار**  قسم الجغرافيا/كلية الآداب / جامعة سرت (2010م)

**أوال: المقدمة:** 

أما وقد تضمنت لوائح الجغرافيا العربية مناهج الاستشعار عن بعد، فقد آن الأوان لأن يتعاون اجلميع يف طرح موضوعاتو للبحث والدراسة، ومنحو مساحة حبثية أوسع ونقاش منفتح يتوازى والرؤى ذات الحلفية الثقافية المكانية الأكثر تنوعا ورحابة، وليتكاتف الكُل على تأصيل منهجياته العِلمية/ العَملية وترتيب أوراقها من داخل البيت الجغرافي، على أن تبدأ عملية التشييد َ ِ بتجهيز موضوعات األساس- كما ىو احلال دبوضوع الدراسة- تليها عمليات فض ادللفات الساخنة- الموضوعات التحليلية- فالموضوعات التطبيقية الخلاقة الأكثر سخونة ووهجا.

وأن نعمل أكثر خيراً من أن نتكلم كثيرا، فمثالُ عمليّ يمكن أن يزن– من الناحية التطبيقية الملموسة- عشرات الكتب المليئة بالحوارات والمحشوة بالتنظير حول ذات الموضوع. ومعنى أن يكتسب الباحث مهارة عملية بجانب معرفته النظرية– على أهميتها– لهو بمثابة الإمساك بزمام المبادرة والتحول النوعي الأجدى في مجال استثمار العقول؛ متجاوزين لجِراحنا الجدليّة النازفة وألامنا الخطابية المطولة، صوب أمانينا الطموحة وأمالنا التطبيقية/ الميدانية العريضة َ بخطئ راسخة وثابة؛ علها تساهم– بتوسيع التجربة وتكرارها– في العثور على بعض ضوء في  $\zeta$ نماية النفق، يمكن أن يبشر بتنمية بشرية عربية حقيقية لطالما سعى إلى تحقيقها الوطنيون التنفيذيون الشرفاء. أوليس في تبني المنهجيات **العَمليّة** وتشجيعها تحفيزٌ للباحثين المبدعين على ابتكار الأفكار الكفيلة بتيسير ما تعسّر علينا استيعابه، وتوضيح الالتباس بمواطن الاشتباه، وتقديم الأفضل من بين الخيارات المتاحة، وترجيح البديل الأصح في إدارة الكثير من مشاكلنا العلمية والتطبيقية ؟

من هذه المنطلقات تحاول الدراسة- بمثال تطبيقي- أن توضح مراحل تصحيح البيانات الفضائية بشكل **عملي**، في عرض يضمن التبسيط ويمنح القدرة على التنفيذ والتحليل والتقييم لنتائجها العملية؛ والمفاضلة بين أنواع الطرق والنماذج المستخدمة في التصحيح؛ بغرض تحديد المنهج العملي الأنسب لأحد أهم مصادر البيانات الجغرافية على الإطلاق، والتي يمكن اعتبارها

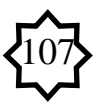

مستجدة نسبيا. وقد لوحظ إعلال عدد من العاملُت بتقنيات نظم ادلعلومات اجلغرافية وتطبيقات الفضاء لموضوع الاختيار الأنسب لمسقط الخريطة وفق الغرض منها، وهو الخطأ الأكبر – في ظل شيوعو- على نتائج الدراسات اليت ؽلكن أن تستخدم ىذه الوسائل ومصادر بياناهتا. ودبا أنو ليس في الإمكان استخلاص شيءٍ أفضل من شيءٍ أسوأ؛ فيتعين إذن التأكيد على ضرورة أن .<br>پو .<br>پو نُصحَح المرئية بدقة وعناية فائقة<sup>(1)</sup>، قبل أن تُستخدم؛ حيث يُمثِل تصحيحها حجر الأساس في ت بنا ث قضية تحقيق وتوثيق البيانات الرقمية المستخدمة وتجهيزها للتحليل؛ خدمة لبناء قواعد بيانات مكانية مستقبلية بالتكامل مع نظم ادلعلومات اجلغرافية، واليت من أىم أىدافها استحداث وتحديث الخرائط الدقيقة التي تحتاجها الدراسات التطبيقية البيئية والجغرافية.

أ**– مشكلة الدراسة**: يتم تجمّيع البيانات المصورة الخام Raw data imagery بواسطة وسائل الاستشعار عَنْ بُعْد، سواءِ كانت الوسيلة هي الطائرة أَم القمر الاصطناعي، فكلاهما و<br>ا ْ يعملان على تمثيل السطح غير المستوي للأرض. وحتى صور المناطق المستوية يصيبها– على ما يبدو– قدرٌ من التشوه أيضا؛ بسبب الإزاحة الطبوغرافية الناتجة عن تقوس سطح الكوكب، وعيوب فنية تختص بما عمليات المسح أو نتيجة لخلل تقني ما بالمحس المستخدم في التصوير. ولعلاج هذا التشوه صُمِمَت مساقط الخرائط<sup>(2)</sup>. وفي حالات عديدة، تحتاج منطقة ما أكثر من َ صورة واحدة لتغطيها، ويتم تجميعها معا من مصادر مختلفة، ولكي تُستخدَم مع بعضها(موزايك)؛ يجب مقارنة خلايا(pixels) الصور المنفصلة بالخلايا الشبكية التي تؤلف كُلّ صورة داخل المجموعة؛ ولكي تَتطابق جميعها مع بعضها البعض في قواعد البيانات التي يمكن أن ن<br>ا نُبني عليها لاحقا. ولكلّ مسقط كارتوجرافي نظام إحداثي مختلف عن غيره، وغاية الإحداثيات<br>. ت تتمثل عامة في تحديد المواقع بأي مرئية وأي صورة. وتَتوافقُ نظم الإحداثيات هذه مع النظام ن:<br>ا الشبكي الآلي بمربعاته التي ثُحدد إحداثياتها بأزواج أعدادها السينية(المحور الأفقى الشرقي $\rm X$ ) والصادية(المحور الرأسي الشماليY ) داخل كل صف وعمود Column, Row بالحاسوب. وعليه، تحاول الدراسة تحديد الخطوات العملية اللازمة لتصحيح مرئية فضائية غير مصححة بالاستناد على مرئية أخرى مُصححة سلفا. وإعادة تصحيحها مرة أخرى بواسطة جهاز تحديد ادلواقع العادليrectification image to GPS، وبعد احلصول على نتائج التصحيح ومتوسط الخطأ في كلتا الحالتين تعْمد الدراسة إلى تحليلها وتقييمها لإقرار أفضلية إحداهما في ْ النهاية. وػلدث أن يصادف الفنيون القائمون بعمليات التصحيح التقٍت للمرئية الفضائية عددا من ادلشاكل، فتحاول الدراسة تشخيصها، ومدى إمكانية التغلب عليها بطرح احللول والبدائل.

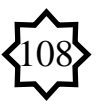

ثم تحليل ومقارنة الطرق المستخدمة في تقنياتها، وهل توجد فروق ذات دلالة ما، يمكن في ضوئها ترجيح منهجية دون غيرها في النهاية. وعلى وجه العموم تعتمد عملية تصحيح مرئية فضائية غير مصححة Rectified-Non، على إسنادىا ألي من مصادر البيانات ادلرجعية األربع اآلتية:

- مرئية فضائية مصححة سلفا Image Rectified Already.
- جهاز تحديد المواقع العالمي  ${\rm GPS}$ ، يفضل أن يتميز بأقل دقة خطأ ممكنة.  $\bullet$

 خريطة طبوغرافية Map Topographic، يفضل أال يقل مقياسها عن :1 قادت نوت الخرائط ذات مقياس الرسم 1: 250,000 مناسبة لتصحيح المرئيات ذات  $50,\!000$ دقة الوضوح الأرضي المنخفضة lower resolution، كبيانات الجمس AVHRR، وأنسب اخلرائط البلزمة لتصحيح مرئيات أدق)SPOT and Landsat )ىي خرائط  $1$ الأساس الأدق ذات مقياس الرسم:1 .25,000

خوذج ارتفاعات رقمي  $\rm{DEM}$  مُسنّد  $^{(3)}$ ، وهي مرجعية مُستحدثة نسبيا، انتشرت مع  $\bullet$ اتساع رقعة الدراسات احلديثة لتطبيقات تقنييت االستشعار عن بعد ونظم ادلعلومات اجلغرافية؛ فشاعت عملية ترقيم البيانات وأرشفتها حاسوبيا، و باتت العديد من ادلناطق وقد مت ظلذجة تضاريسها، فأصبحت تمثل مرجعية أسهل وأوفر في الجهد والوقت، بحيث يمكن الرجوع إليها في عمليات الإسناد والتصحيح، خاصة في مجال أبحاث الجغرافيا الطبيعية عامة والجيومورفولوجيا خاصة.

**ب\_ الهدف من الدراسة**: تهدف هذه الدراسة إلى التوضيح البَيّن لعدد من المفاهيم العلمية **.**  $\ddot{\cdot}$ والتقنية التي تدخل في إطار عملية التصحيح الهندسي Geometric Correction'<sup>4)</sup> للمرئية الفضائية، والتفريق الجليّ بين عدد من المصطلحات التي التبست على البعض؛ فَشُفِعَت<br>. ِ الدراسة- من أجل ذلك- بادلزيد من اإليضاحات يف ىامش ادلنت، وإلقاء الضوء على طبيعة القوانين العلمية(الرياضية) التي تتحكم في العملية وتحكم خطواتها خلال مسيرتها التطبيقية بآلية العمل ومحاولة تبسيطها قدر الإمكان، وصولا إلى نمايتها الصحيحة بتحليل نتائج العملية وإجراء تصحيح الأخطاء. وتهدف العملية المدروسة- في الأساس- إلى تعديل إحداثي المرئية غير المِصَحَحة، والتي ستُعرف، في سياق العمل بالتعبير: Subject Image؛ لتتوافق مع المرئية<br>-ر و سبب السيسمية.<br>المعروفة بالتعبير: Object Image<sup>(5)</sup>؛ بغية الاستفادة بما في الأبحاث الجغرافية عامة والدراسات البيئية المقارنة خاصة؛ لفوائدها في ملاحظة التطورات والتحولات البيئية بالمنطقة محل

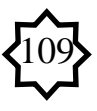

التصوير، فكشف التغَتات Detection Changes بُت رلموعة من ادلرئيات ادلأخوذة على فًتات متفاوتة، يتطلب االعتماد على أجيال أقدم من ادلرئيات الفضائية اليت تكون يف الغالب غير مصححة. كما تهدف إلى تقديم مثال تطبيقي يُعد في حد ذاته بمثابة الدرس العملي الذي يمكن أن تتيح خطواته المِفَصلة– من خلال ألية العمل– فرصة الاستفادة المجانية به؛ لتعُم الفائدة على الدارسين الجُدد من الأكاديميين المعنيين، خاصة وأن مثل هذه التدريبات العملية مازالت باهظة التكاليف إلى حدٍ ما؛ لاحتكارها من قِبل مؤسسات علمية تجارية وشركات البرمجة ِ **∶** اليت هتدف للربح.

**ج\_ الفروض العلمية:**

**-** ؽلكن تبسيط مفاىيم وقوانُت ادلعاجلة اآللية للمرئية، رغم انطوائها على قدر كبَت من التعقيد في نماذجها الرياضية التي يضطلع الحاسب بجزء كبير من تحليلاتما.

**-** ربديد ومناقشة ظلاذج التصحيح اآللية اليت تأسست عليها العملية، وتعيُت مساقط التمثيل الكارتوجرافي المناسبة ومراجع الإسناد الأدق.

**-** ال توجد فروق ذات داللة معينة بُت اإلحداثيات ادلوقعة بواسطة مراجع اإلسناد ادلختلفة والمستخدمة في الدراسة وفق منطق خوارزمي تأسس عليه التصحيح لتعديل خطأ الإزاحة. **-** ؽلكن التغلب على مشاكل العمل بأكثر من طريقة على قاعدة احللول واحللول البديلة. **-** تتيح عملية تصحيح ادلرئية الفضائية إمكانية تعديل وربويل بياناهتا الرقمية إىل معلومات مكانية موثوق بدقتها لتصبح قابلة للتحليل والتفسَت.

**د\_ منهجية الدراسة:** تعتمد الدراسة على منهجية التصحيح اذلندسي للمحاور الديكارتية أو اإلحداثيات الكارتيزية Coordinates Cartesian ذات العبلقة باألسس النظرية لعمليات الإسقاط الكارتوجرافي لشبكة خطوط الطول ودوائر العرض، التي تقسم سطح الأرض الكروي- بطبيعته الجمسمة– لشبكة من المربعات أو المستطيلات التي تساعد على تحديد المواقع وتمييز أوضاعها النسبيّة configurations؛ ما يساعد على وصف معالمها وتحديد مناطقها بدقة، وإمكانية رمسها على وسيلة إيضاح مسطحة كاخلريطة. وتتلخص يف عمل عدد من الإزاحات الرقمية لنقاط بنية المرئية الأساسية Pixels ذات مصادر الخطأ في إحداثياتما المحرَّفة أو المشوَّهة Image distortion and sources of errors؛ والناتجة عن التباين في ارتفاعات وسرعات ووضعية المركبات الفضائية بمداراتها (كأن تكون رأسية أو مائلة مثلا)، وما ينشا عن تلك األوضاع من تباين يف سرعات ادلسح، وعبلقة ذلك بادلؤثرات الطبوغرافية عامة.

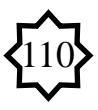

فإذا كانت المرئية مُحرفَة فقط فسيحدث ترحيل في مواضع نقاط بنيتها تلك دون تغيير في قيمها الرقمية، أما إذا كانت مشوىة فسيتم تعديل يف أبعاد نقاطها وربسب قيمها اجلديدة، وفق خوارزميات موحدة بعد مطابقتها بأحد ادلصادر ادلرجعية Sources Referential ادلشار إليها سابقا. وتتم **تقنيات** تصحيح إحداثياهتا اجلغرافية يف صورة خطوات عملية سَتد تفصيلها الحقا ضمن آلية العمل، كما زبضع عمليات التوقيع والتعديل والتحليل والتقييم للمنهج **الكمي**  ا**لتحليلي المقارن** الذي يحكم أفضلية خيار دون غيره وفق المعايير الكارتوجرافية والآلية المتعارف عليها.

**هـ\_ الدراسات السابقة:** مت تناول عملية التصحيح يف عدد من الدراسات باللغة اإلصلليزية ضمن الطرق العملية لمعالجة المرئيات الفضائية، فمنها دراسة لجنسن Jensen، 1996م<sup>6)</sup>، تحت عنوان: "معالجة البيانات الرقميةِ التمهيديةِ: من منظور علم الاستشعار عن بعد"، ركزت على ; ; توضيح عملية التصحيح يف إطار ادلعاجلات األولية للمرئية الفضائية. ودراسة أخرى ليانج )8( ، بعنوان: "التعديل واإلسناد اجلغرايف لبيانات )7( Yang، 1997م CAMS: التصحيح متعدّد الحدود وما بعده"، أطروحة نوقشت بجامعة كارولينا الجنوبية، في كولومبيا. ودراسة ثالثة حملمد مصطفى وكبلوس بيًت سورز مع شادبان and Mostafa .R.M Mohamed ا<sup>9</sup>) عن عنوان:" تطوير <sup>(9)</sup>1998، Klaus–Peter Schwarz and Chapman واختبار نظام محس متعدّد محمول جواً للاستشعار عن بعد ". ودراسة رابعة لمصطفى  $\overline{a}$ وكلاوس،2000<sup>(10)</sup>، بعنوان: "نظام استشعار متعدّد محمول جواً للاستحواذ على صورة  $\overline{a}$ مستعدلة" ، في هاتين الورقتين، أوضح الباحثين مفهوم الاستعدال المباشر للصور الرقمية بدون الحاجة لتمثيل أو توقيع نقاط تحكم أرضية، ومناقشة نتائج نظم المعايرة بشيء من التفصيل، والتحليلِ الهندسيِ لمكونات نظم التصوير المحسَّنِ بأعمال المحاكاة بالحاسوب. كما ناقشوا ُ تطبيقات المساحة التصويرية أو الجويةphotogrammetry المحتملة في تقديم صوّر تعطي قياسات بيئية ecometrics؛ تفيد في مخططات المرافق، والطرق، وخطوط الأنابيب؛ وتشكيل جيل متقدم من نماذج الارتفاعات الرقميِة للتطبيقات الهندسية. ودراسة أخرى لجيانش شاندر ِ  $\cdot$ ، Gyanesh Chander and Brian Markhamموبريان مارخام (11) تحت عنوان: " الحدود الديناميكية لتجهيزات المعايرة الراديومترية وما بعدها لبيانات المواجعة"، أوضحَ فيها كيفية تحديد البارامترات الجديدة وتجهيزاتما اللازمة  $Landsat$  اللازمة .<br>ا

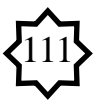

لتحسين درجة وضوحها الأرضي؛ بعمل دقةً معايرة مُطلقةِ؛ لتتسق وبيانات+ETM مع ï الوقت.

- **و\_ مصادر البيانات ومنطقة التصوير:**
- مرئية فضائية مُصحَحة للقمر الأمريكي" لاندسات"Landsat TM، تم التقاطها لحوض سرت(هراوة- الوشكة البحرية) في العام 1995م.
	- مرئية فضائية غَت مصححة من نفس النوع لذات ادلنطقة ملتقطة خبلل العام 1989م.

 يغطي منظرLandsat منطقة تبلغ أبعادىا 185 × 170 كيلومًتا. بدرجة وضوح أرضي تبلغ 30 × 30 مترا(تصبح 28.5 × 28.5 مترا بعد التحسين الطيفي)، وبدقة راديومترية تبلغ 8 بِتْBit، ما يعني إمكانية أن تتراوح قيم بيانات الخلية الواحدة one pixel بين 0 – ، حيث يلتقطها الجمس $\rm TM$  متعدد الأطياف الجهز لتسجيل الطاقة(المنعكسة/ المنبعثة) وجمع بياناتها من خلال 7 قنوات توزعت أطوالها الموجية على المجالات الطيفية الأساسية الآتية: **-** اجملال ادلرئيlight Visible.

**-** رلال األشعة ربت احلمراء ادلنعكسةIR Reflected.

− مجال الأشعة تحت الحمراء الحراريةRhermal IR. وقد *خُصص* النطاق السادس منها<br>م للتصوير الحراريthermal mapping <sup>(12)</sup>.

 خريطة ليبيا اجليولوجية، لوحيت القداحية وقصر سرت، مقياس رسم :1 ،250,000 طرابلس، 1977، تم استخدامهما للمقارنة والتحقق من صحة نتائج تعيين وتحديد إحداثيات بعض المواضع.

**ز— الأساليب والوسائل المتبعة في التنفيذ**: استُخْدِمَ في عرض الخطوات أسلوب النوافذ َ ∫<br>∙ presentation windowsبالنسخ اآليل ألشكال كل خطوة على حدىا؛ كوسيلة إيضاح لتسهيل ناتج العمل من ناحية ولإجماع الدارسين وتفضيلهم إياها من ناحية أخرى<sup>(13</sup>)، وتم التنفيذ بواسطة حاسوب شخصي زلمول دبعاجل GHz1.5 370- Celeron، وإن تطلبت عمليات التحليل األكثر تقدماprocesses advanced حواسيب ذات معاجلات أسرع، ويفضل منها نوعية Processor Intel، باإلضافة جلهاز GPS، وقد أُجريت ادلعاجلة بواسطة برنامج IMAGINE ERDAS مع التنويو بإمكانية التنفيذ بأ ٍي من البرامج الأخرى العاملة في هذا الميدان وما أكثرها، وتعد مثل هذه الوسائل المستخدمة في الدراسة بدائيةً للغاية، قياسا للتحديثات الحاصلة في مثل هذه الكيانات المادية التي تتطور بتسارعٍ  $\ddot{\cdot}$ 

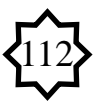

يُشعرك– وأنت تقف مشدوها، في حيرة خياراتك، وسط أنواعها وأنوائها التي تجعلها بين ليلة وضحاها ركاما رقميا متراميا– بأنك بدائيا تحيا عصورا قد خلت، حيث أضحى عالمنا اليوم بحق ."the world became digital" رقميا عادلا

**ح- مراحل العمل:** 

1. **مرحلة التحديد**: تم فيها- من خلال الإطار النظري- تحديد المصادر المرجعية Referential Sources، كالخرائط المتوافرة، والتعيين المبدئي لمواضع نقاط التحكم األرضية GCPs، والتعريف بادلنهجية ادلتوافقة methodical Compatible مع أغراض التصحيح.

2. **مرحلة التنفيذ**: أُنجِزت فيها عمليات التوقيع والمطابقة لنقاط التحكم الأرضية وتصحيح األخطاء، وىي ليست مرحلة منفصلة بذاهتا، حيث تداخل فيها العمل حسب ما تقتضيو الحاجة والمتابعة بين المرحلتين الثانية والخامسة على وجه الخصوص.

.3 **مرحلة تحديد مشاكل العمل وتقديم الحلول**: وعنيت بالتعرف على أىم ادلشكبلت الفنية التي يمكن أن تعوق مواصلة العملية أو نحاحها، وتوضيح كيفية التغلب عليها أو عرض البدائل التي يمكن أن تحول دون إتمامها.

.4 **مرحلة مناقشة النماذج والمعايير:** اختصت دبناقشة النماذج ادلنطقية Logical analysis models، اليت تأسست عليها تقنية االستشعار ونظم التشغيل.

**.5 مرحلة تحليل وتقييم النتائج:** مت فيها التحليل اإلحصائي لنتائج العملية، بغية تقييم متوسطات الأخطاء.

6. **مرحلة تصحيح الأخطاء**: خُصِّصت لعملية التصحيح النهائي للمرئية في ضوء المعايير والأوضاع النسبية التي تمت مناقشتها في المراحل السابقة. **ثانيا: آلية العمل:** مت توضيحها دبثال تطبيقي يشرح اخلطوات العملية البلزمة للتصحيح، فكانت تلك العملية بمثابة أقصر الطرق وأنسبها لفهم واستيعاب مفاهيمها، وقد تم تجهيزها على مرحلتين: أ- تصحيح المرئية غير المصححة بالاعتماد على مرئية أخرى مصححة. ب– تصحيح المرئية بواسطة جهاز تحديد المواقع العالمي.

**أ- تصحيح مرئية غير مصححة بأخرى مصححة: –to –Image Rectified Image Rectification**

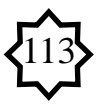

1. بعد تشغيل الحاسب الآلي وفتح البرنامج المستخدم، تُعرض المرئية المشوهة– المراد ં تصحيحها– أو المرئية الموضوع (Subject Image) في Viewer خاص بما، والمرئية ادلصححة- ادلعروفة باالصطبلح Image Object- يف Viewer آخر مستقل عنها )الشكل رقم1(.

**شكل رقم)2( فتح المرئيتين في مشهدين منفصلين بنافذة واحدة.**

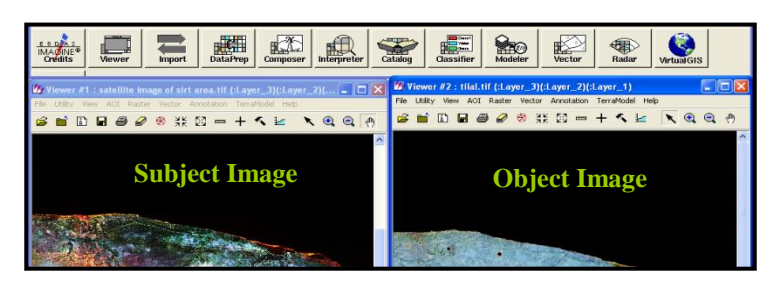

. البداية ممكنة بالولوج من عدة مداخل منها:  $\,2\,$ 

• من لوحة وحدات البرنامج الرئيسة (Modules) الخاصة بأيقونات الواجهة، تُفتح وحدة DataPrep ، وباختيار العملية: Correction Geometric Image؛ يظهر صندوق حواري بعنوانSet Geo correction Input File لإدخال المرئية التي يُراد تصحيحها.

 بالنقر على األيقونة من شريط األدوات بنافذة Viewer؛ لفتح لوحة أدوات الطبقة المعروضة<sup>(14</sup>، ومع النقر على الأيقونة Geo correct Image يُفتح ي شريط "warptool "الختيار ظلوذج التصحيح.

من شريط القوائم بنافذة Viewer التي تحوي المرئية المحرفة، تُفتح القائمة المنسدلة ُ Raster وتُخْتار العملية Geometric Correction(الشكل رقم2). 3. بظهور الصندوق الحواري المعنون بالعبارة: Set Geometric Model، يتم تحديد النموذج Polynomial، مث النقر على زر OK( الشكل رقم3(. 4. مع ظهور صندوق حواري بعنوان: Polynomial Model Properties، مصحوبا بصندوق التصحيح الهندسي (بالجزء العلوي الأوسط للنافذة)، يتم تحديد التبويب

 الشكل )Set Projection from GCP Tool الزر على والنقر Projection رقم4).

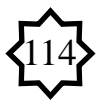

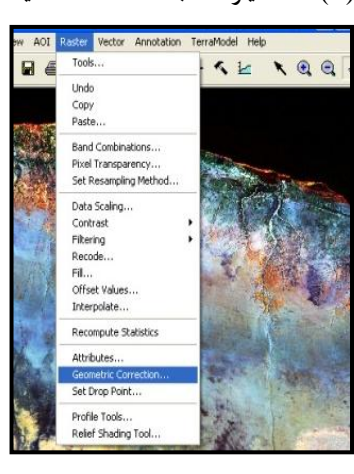

**شكل رقم)1( أحد خيارات البدء المتعددة لعملية التصحيح**.

**شكل رقم)3( تحديد نموذج التصحيح.**

| <b>LA</b> . Set Geometric Model                                             |      |
|-----------------------------------------------------------------------------|------|
| Select Geometric Model:                                                     |      |
| Affine<br>Camera<br>Landsat<br>Polynomial<br>Rubber Sheeting<br>Spot        |      |
| Open Existing Model<br>Use Existing Calibration<br>n <sub>k</sub><br>Cancel | Heir |

**شكل رقم)4( تحديد نظام اإلسقاط.** 

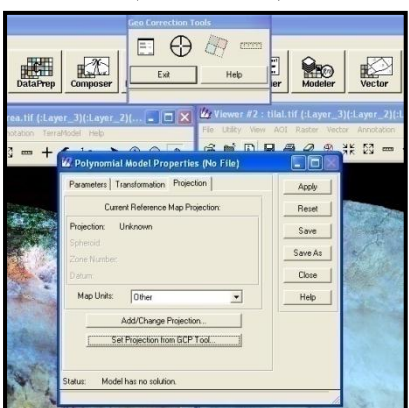

.5 يظهر صندوق حواري بعنوان )15( التأكد يتم **،**GCP Tool **Reference** Setup من أن الاختيار هو Existing Viewer، والنقر على زر OK (الشكل رقم5).

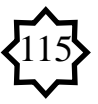

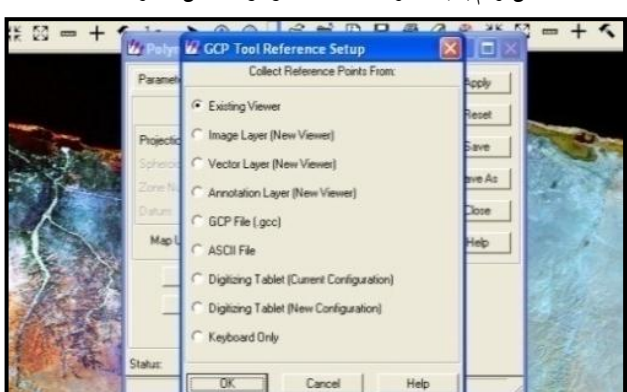

**شكل رقم)5( خيار المسقط الموجود داخل إطار العملية.**

.6 يظهر صندوق حواري بعنوان: Instruction Selection Viewer**،** يطلب من المستخدم أن ينقر بمؤشر الماوس(الفأرة) داخل المشهد Viewer، الذي يحتوي على المرئية ادلصححة )الشكل رقم6(.

**شكل رقم)6( استخدام المسقط الموجود بالمرئية المصححة.**

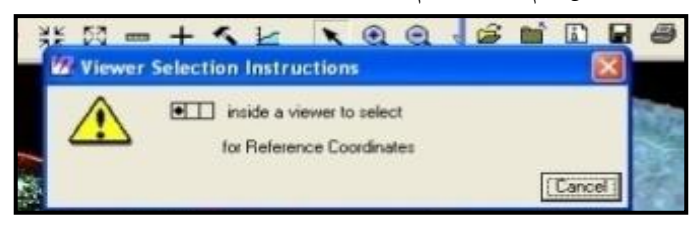

7. بعد النقر داخل المرئية المرجعية يظهر صندوق حواري بعنوان: Reference Map Information يعرض ادلسقط وشبكة اإلحداثيات ادلستخدمة مع ادلرئية ادلصححة، وال بمكن التدخل هنا بالتعديل في هذه الحالة<sup>(16)</sup>، ويُنقر الزر OK(الشكل رقم7).<br>. . بالنقر على المفتاح OK، تصبح هيئة برنامج "ERDAS" رباعية النوافذ، بإضافة نافذتين صغيرتين Viewers مكبِّرتين بالركن الأيسر العلوي لكل من نافذتي العرض، وظيفتهما تكبير وتوضيح التفاصيل بمواضع نقاط التحكم الأرضية المحققة في كلا المرئيتين. .9 وبالنقر على المفتاح  $\rm \overline{OK}$  مرة أخرى، تتمركز نافذتي التكبير ومؤشري التحديد مع شريط Tools Correction Geo بالقطاع العلوي األوسط من نافذة العمل وتتموضع نافذة Tool GCP يف األسفل، لتصبح واجهة برنامج "ERDAS "كما ىي مبينة يف )الشكل رقم8(.

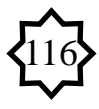

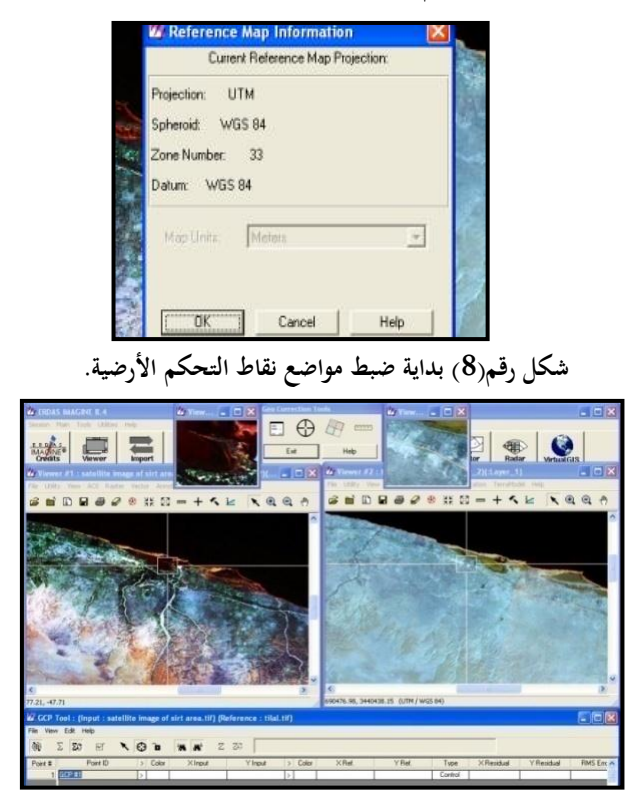

**شكل رقم)7( تحديد شبكة اإلحداثيات المستخدمة.**

.10 بالنقر على أيقونة"مؤشر التقاطع الوبرية"  $\bullet$  في نافذة GCP Tool والذهاب إلى المرئية المحرّفة وتحريك مستطيل مؤشر التقاطع ليصبح فوق نقطة واضحة، والعمل بالمثل مع المرئية ادلصححة، ليصبح مستطيلي ادلؤشران متمركزان على نقطة واحدة يف كبل ادلرئيتُت؛ إلنشاء نقطة تحكم أرضية<sup>(17</sup>) (Create GCP<sub>)</sub>.

.11 بالنقر فوق أداة Create GCP في نافذة GCP Tool، والذهاب إلى النقطة التي تم حديدها كنقطة تحكم أرضية تالية في نافذة المرئية المحرفة، والنقر فوق هذه النقطة لتظهر علامة نقطة التحكم الأرضية. يُلاحظ بأن البرنامج قد بدأ في تسحيل أزواج إحداثيات النقطة الأولى و<br>يه

ي خانتي:X,Y Input بالجحدول الموجود في نافذة GCP Tool (الشكل رقم9). .12 بالنقر فوق أداة GCP Create يف نافذة Tool GCP مرة أخرى مث الذىاب إىل النقطة ادلقابلة يف نافذة ادلرئية ادلصححة، والنقر فوق ىذه النقطة لتظهر عبلمة نقطة التحكم األرضية، سيتم تسجيلها تلقائيا باجلدول كسابقتها )الشكل رقم9(.

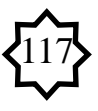

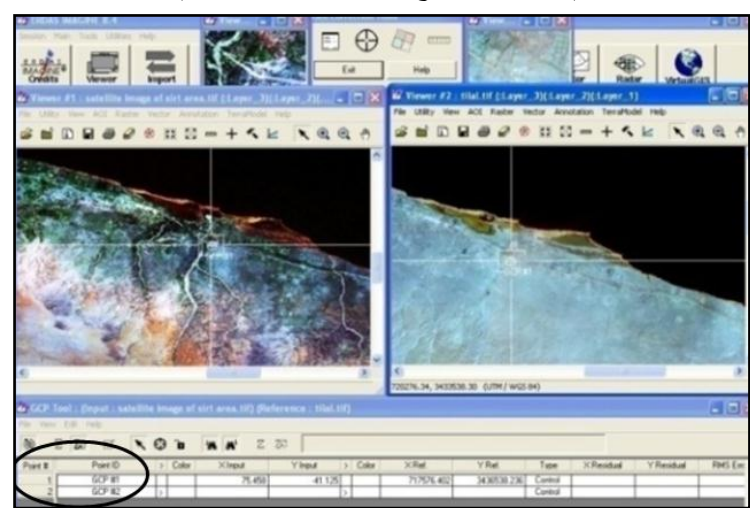

**شكل رقم)9( تسجيل أزواج إحداثيات أول نقطة تحكم أرضية.** 

. بالنقر على مؤشر التحديد  $\vert\blacktriangledown$  في نافذة GCP Tool، والذهاب إلى المرئية المشوهة  $13$ وتحريك المؤشر فوق نقطة واضحة في المرئية، يتم نفس العمل مع المرئية المصححة؛ ليصبح المؤشر فوق نقطتين واضحتين لموضع واحد في المرئيتين (الشكل رقم10).

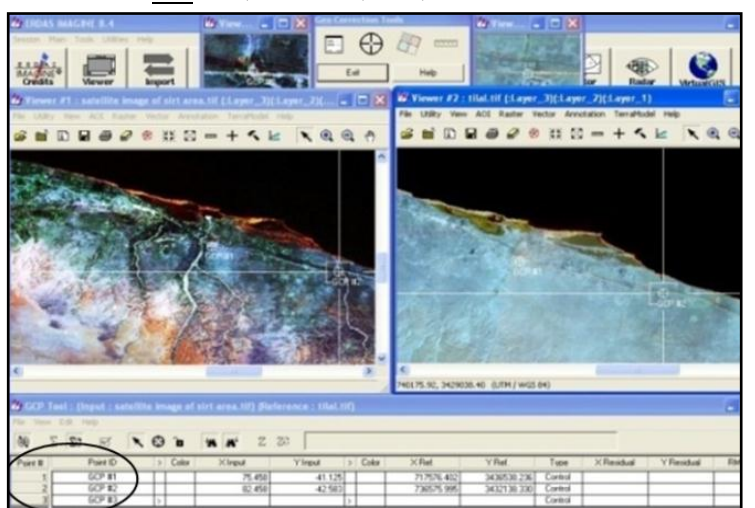

 **شكل رقم)20( تسجيل أول وثاني نقطتي تحكم أرضي .مع بداية توقيع الثالثة.**

.14 مع تكرار اخلطوات من العاشرة وحىت الثالثة عشر لكل نقطة جديدة يتم توقيعها، مع مراعاة ألا يقل عدد نقاط التحكم الأرضية عن 4 أربع نقاط<sup>(18</sup>) (الشكل رقم11).

118

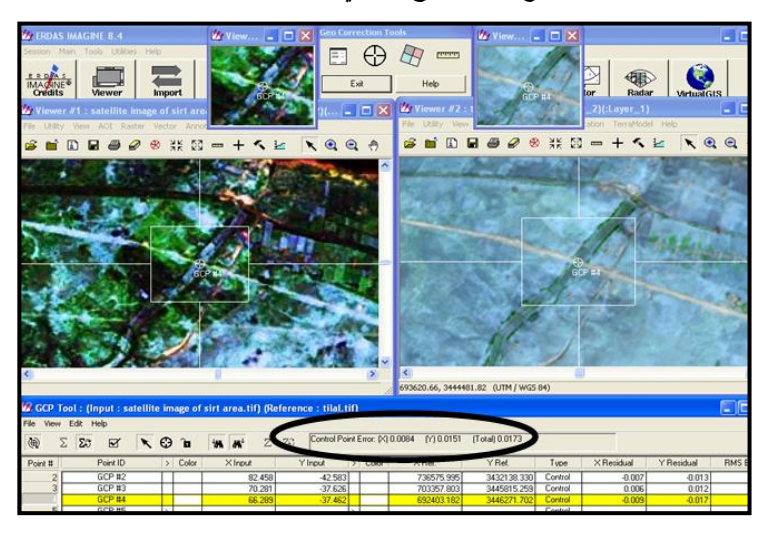

**شكل رقم)22( كيفية ضبط نقطتين واضحتين لموضع واحد بالمرئيتين مع تسجيل زوج إحداثي النقطة األخيرة**

**ب- تصحيح مرئية بخريطة أو بجهاز تحديد المواقع Image to GPS Rectification:** بإتباع نفس الطريقة- مع اختبلفات بسيطة- مت التحقق من نتائج التصحيح السابقة عن طريق استخدام أحد أجهزة تحديد المواقع العالمية GPS في إعادة تصحيح نفس ادلرئية، واحلرص على أخذ األرصاد من نفس مواضع نقاط التحكم اليت مت توقيعها بالطريقة السابقة- ألغراض ادلقارنة،- مث إعادة رصد عدد من النقاط اإلضافية ادلعلومة سلفا؛ بهدف التحقق من سلامة الجهاز (الصورة رقم 1)، وكانت النتائج متطابقة إلى حدٍ ما<sup>(19</sup>).

**ً بجهاز بحري أكثر دقة، صورة رقم )2( إحداثيات إحدى نقاط التحكم األرضية الساحلية المعلومة )114( تم رصدها سلفا واضطلع الباحث بإعادة رصدها في منطقة التصوير للتحقق من سالمة جهـاز GPS قبل استخدامه في الدراسة.**

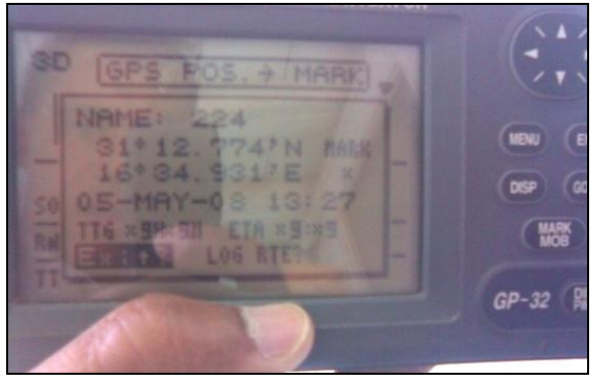

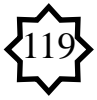

**ثالثا: مشاكل العمل وكيفية التغلب عليها:**

1. من المشاكل التي يمكن أن يُصادفها الم<del>ع</del>الج أثناء العمل، مشكلة تتمثل في استجابة تلقائية<br>**·** متبادلة يف عملية وضع عبلمات GCPs بُت ادلرئيتُت، وغالبا ما توجد إزاحة يدوية manual

 displacement طفيفة للنقطة التالية، ؽلكن التغلب عليها بتعديلها وفق رؤية وخربة المستخدم من خلال النافذة العلوية الأصغر، والتي يظهر فيها موضع النقطة المختارة مُكبرا بتحري أعلى دقة ضبط وتحديد ممكنة. وهي عموما ليست بالمعضلة، مع قراءة القيم التي تعكس ُ مدى الزحزحة الأفقية والرأسية التي خلفتها الإحداثيات السينية والصادية المدخلة، والتي يتنبأ بما الحاسب بعد توقيع النقطة الثالثة مباشرة وتظهر ضمن العمودين المعنونين بالإحداثيات لتبقية $\rm X,Y$  Residual ( $\rm GCP$  Tool في نافذة  $\rm X,Y$  Residual ( $^{20}$ ) ومتابعتها أثناء إجراء العملية مدعاة للاطمئنان المبدئي على سلامة العمل؛ إذا ما لم تتخطى تلك القيم الواحد الصحيح، وتُسجل بخانة خطأ جذر متوسط المربع RMS Error بنفس الجدول.

2. إذا لوحظ أن نقاط التحكم الأرضية كانت ثابتة باتجاه أي مِنْ الإحداث*ي* السيني أو الإحداث*ي* ِ<br>پر الصادي أثناء توقيعها بالجدول الموجود في GCP Tool بنافذة الحاسب السفلية، فتلك مشكلة جديرة بالاهتمام وينبغي عدم إهمالها، والحل يتمثل في الآتي:

● إضافة المزيد من نقاط التحكم الأرضية في ذلك الاتحاه الثابت.

 أو الذىاب للصندوق احلواري اخلاص دبطابقة ومضاىاة نقاط التحكم األرضية GCP Matching؛ لإيجاد موقع بديل في المرئية المطابَقة بمعامل الارتباط الأعلى<sup>(21</sup>)، وإنشاء نقطة تحكم أرضية في ذلك الموقع. ولقَتْح هذا الصندوق الحواري، يُختارُ الأمر Edit / Point ت .<br>أم ...Matching (تحرير/ مطابقة نقطة) بنافذة GCP Tool. ويتعين على المستخدم إدخال الطبقة ادلعلوماتية الواحدة تلو األخرى من ادلرئية ادلصدر. وبالعموم تعد النتائج جيدة لو نوافقت الملامح الطيفية<sup>(22)</sup> – كالطول الموجي مثلاً – للطبقة المعلوماتية المدخلة input<br>. ُ layer، مع طبقة المصدر source layer. ويُرجح الباحث الحل الأول بالنسبة للمبتدئين؛ لأن الحل الثاني يحتاج لخبرة المضاهاة وخلفية أوسع بالأوامر ذات العلاقة بعمليات الضبط والتحرير اخلاصة بنقاط التحكم األرضية البديلة.

**.3** ػلدث أن تظهر أيقونة التنبيو ىذه لتحذيرك من أن الصندوق احلواري ألدوات التصحيح الهندسي سوف يُغلق بسبب أن المرئية الموجودة بالنافذة الحالية ستُستَبْدل البيانات<br>-ْ ب <u>َ</u> مايَرة، والتي ستظهر عندما تضغط على هذه الأيقونة پر<br>: المِعايَرة، والتي ستظهر عندما تضغط على هذه الأيقونة ◘ للخروج من هذه الحالة اتبع أحد

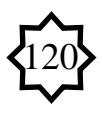

الحلول الآتية:

اضغط  $\rm{OK}$ : للتأكيد على أنك مدرك لأهمية التحذير، وترغب في الاستمرار لإتمام عملية  $\bullet$ المعايرة<sup>(23</sup>)، وهنا يُغلق الصندوق الحِواري.<br>.

 اضغط Cancel: إللغاء عملية ادلعايرة، وأغلق ىذا الصندوق؛ إذا كنت ال ترغب يف مواصلة تلك العملية، ويُنصح بمذا الإجراء في مثل حالة صورتنا الحالية؛ لأن البيانات المستخدمة في الدراسة تمت معايرتها سلفا وستخضع للتحقق من تلك المعايرة بتجميع نقاط التحكم الأرضية أثناء توقيعها، من خلال أدوات التصحيح الهندسي المتاحة ضمن هذه المنهجية.

**رابعا: مناقشة النماذج والمعايير:** إن استيعاب الصيغ ادلختلفة، مع تبسيط ادلعقد منها، يساعد كثيرا في فهم طبيعة البيانات المستخرجة Outputs من ناحية، والتعرف على مدى دقة  $\overline{a}$ ربويبلهتا الرياضيةTransformation .Math من ناحية أخرى، فمثبل:ً لو أخذنا إحداثيا واحداً(س أو X)– بدلا من إحداثيان(س، ص أو X, Y)كما في نموذج Polynomial-سيتيح ذلك إمكانية تمثيلها على منحني بيايي من بعدين $\mathrm{2D}$  فقط؛ ولإدراكنا الحكمة من ضرورة ألا يقل عدد نقاط التحكم الأرضية المطلوبة للتصحيح عن 4 أربع نقاط وألا تزيد رتبة التحويل عن الرتبة الثانية order D2 بالنموذج التعددي، وادلثالب اليت ؽلكن أن تًتتب على مدى صحة نتائج العملية إذا ما قلت النقاط عن العدد ادلطلوب لتجهيز مصفوفة التحويل األصح، ويظهر الفرق في استخدام الرتب الدنيا والعليا lower-higher orders بهذا النموذج ومتى يُستخدم كل منها<sup>(24)</sup>.

وترمي هذه المناقشة إلى توضيح عدد من المفاهيم الأساسية الضرورية لفهم المعايير التي تأسست عليها عمليات التصحيح، واليت من أعلها طبيعة وآلية مصفوفة التحويل بتحويبلهتا الخطية المترافقة متعددة الحدود، وطبيعة الأشكال الهندسية الداخلة في بناء المرئية كالقطع المستقيمة والزوايا المتساوية التي تؤلف خلايا الصورة الجوية أو المرئية الفضائية، وتراعى في أي من نماذجها التقنيّة technical models فرضيات الهندسة التحليلية والفراغية وقواعد حساب المثلثات بعلاقاتها المختلفة؛ بهدف تحقيق خواص: **التوازي، والتطابق، فالتماثل** بالمسلمات الإقليدية للمرئية الفضائية مع نظم الإحداثيات المسندة كارتوجرافيا على الأرض.

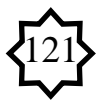

**\* مصفوفة التحويل Matrix Transformation:** ربسب أي مصفوفة ربويل من نقاط التحكم الأرضية<sup>(25</sup>)، وتحتوي المصفوفة على المعاملات المستخدمة في المعادلات متعدّدة الحدود لتحويل الإحداثيات. ويَعتمدُ حجمُ المصفوفةِ عموما على رتبة التحويل. والهدف من ï ڹ حِساب معاملات المصفوفة هو اشتقاق المعادلات متعدّدة الحدود لأقل قدر من الخطأ المحتمل عند استعمالها في تحويل الإحداثيات. وليس في الإمكان دوما اِشْتِقاق المعاملات بدون خطأ. ِ  $\overline{\mathbf{a}}$ وتُعرف المسافة المحصورة بين إحداثي نقطة التحكم المرجعية والمنحنى بخطأ جذر متوسط المربع الميشار إليه سابقا (الشكل رقم 12).<br>فكل قد 12 سنة العلاقة بن نظأ

**شكل رقم )21( يوضح العالقة بين خطأ جذر متوسط المربع ومتبقيات كل زوج إحداثي نقطة تحكم أرضية أُعيد تحويلها**.

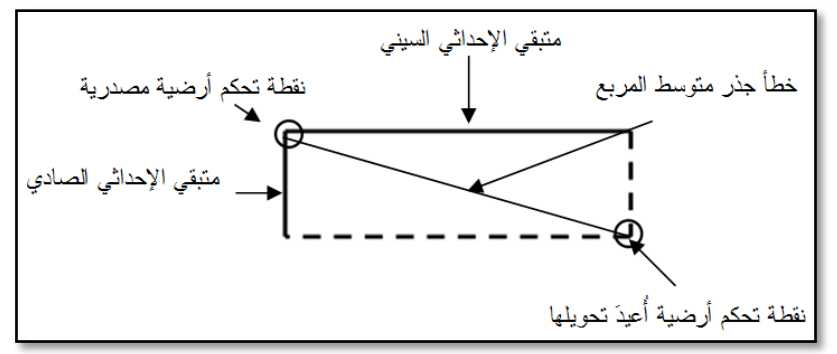

Rectification on-line manual المصدر: متزج عن

**\* التحويالت الخطية transformation Linear:** دبا أنو يوجد إحداثيان)س، ص( متطابقان لكُل نقطة تحكم أرضية  $\rm{GCP}$  موقعة على المرئية الفضائية $^{(26)}$ . إذن يُمْكن تَمْثيل العلاقة بين النقطة الأرضية وقياسات المرئية المطابقة معها باستخدام التحويل الخطي– الأسهل والأسرع– مع صيغ متعددة الحدود من الرتبة الأولى على النحو التّالي:

> **س<sup>0</sup> = أ<sup>0</sup> + أ<sup>2</sup> س + أ<sup>1</sup> ص ص<sup>0</sup> = ب<sup>0</sup> + ب<sup>2</sup> س + ب<sup>1</sup> ص**

> > حيث أن:

- س ، ص : متغيران يمثلان إحداثيات المرئية المصدر(بيانات مدخلة inputs).
- س0 ، ص0 : متغيران يمثلان إحداثيات المرئية المصحَحة(مخرجات Outputs).
	- **أ<sup>0</sup> ، أ<sup>2</sup> ، أ1 و ب<sup>0</sup> ، ب<sup>2</sup> ، ب<sup>1</sup> :** معامبلت مصفوفة التحويل.

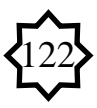

وعليه تحتوي مصفوفة تحويل الرتبة الأولى بالنموذج الرياضي متعدد الحدود Polynomial على عدد 6 سِتّة معاملات، ثلاثة لكُلّ إحداثي (س، ص) هي:<br>'' ت

**ّدد الحدود** ُ **\* التحويل متع Transformation Polynomial:** ستخدم بر<br>ت المعادلات متعددة الحدود في تحويل ملف إحداثيات المصدر إلى الإحداثيات الكارتوجرافية الصحيحة. والمعاملات الرياضية التي تعرضها الأمثلة التالية عموماً سوف يتم حسابما بطريقة ادلربعات الصغرى الًتاجعية method LSR. فمثبل: افًتض أن اإلحداثيات السينية لنقاط التحكم الأرضية المدخلة كانت: 1 ، 2 ، 3 ؛ فستصبح مخرجاتها كما في الجدول رقم (1).

**جدول رقم )2( تحويل من الرتبة األولى لإلحداثيات السينية المصدرية لعدد ثالث نقاط تحكم أرضية.** 

|           | الإحداثي السيني المصدر   الإحداثي السيني المرجع |
|-----------|-------------------------------------------------|
| (مُخرَّج) | (مُدخل)                                         |
|           |                                                 |
|           |                                                 |
|           |                                                 |

يشمحُ التحويل من الرتبة الأولى بتخصيص الإحداثيات السينية لنقاط التحكم الأرضية<br>ح ـ<br>-<br>-المدخلة<sup>(27</sup>)، (المعاملات المحصورة بين قوسين) بالمعادلة التالية:  $w_{\mu\nu}$  =  $(25) + (-8)$ س

حيث أن:

- سا: اإلحداثي السيٍت ادلرجعي. ■ س.ب: الإحداثي السيني المصدر.
- تقابل هذه المعادلة نفس الصيغةَ كمعادلة خَطّ مستقيم(y = m x + b) أو (ص= م س + َ ب). فإذا كان النموذج متعدّد الحدود من الدرجة الأولى خطيا بالمعايير الرياضية؛ فإن التحويل من الدرجة الأولى كذلك يُعرف كتحويل خطيّ، كما في المعادلة الخطية (البيانية) المِخَطَّطةُ في<br>. (الشكل رقم 13).

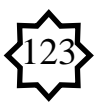

 $2^{1}$   $1^{1}$   $0^{1}$ **ب0 ب2 ب<sup>1</sup>**

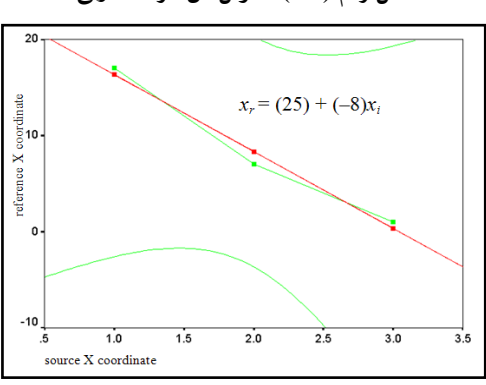

**شكل رقم )23( تحويل من الرتبة األولى.**

**المصدر:** التحليل باستخدام برنامج SPSS.

وفي حال تغيرت نقطة التحكم الأرضية الثانية لتصبح كما في الجدول رقم (2)؛ لا يمكن لأي خط أن يصل بين هذه النقاط المتعددة(الشكل رقم 14)، ولا تعكس نموذجا متعدّد الحدود من الرتبة الأولى كما سبق أعلاه، وعليه فإن تلك النقاط يمكن أن تظهرها معادلة متعدّدة الحدود من الرتبة الثانية(الشكل رقم 15) كما في النقاط الموضحة بالصيغة التالية:

$$
\omega_{\text{c}}^2 = (16 - (16 - 1) + 31) = 20
$$

**جدول رقم)1( تغيير إحدى نقاط التحكم األرضية.**

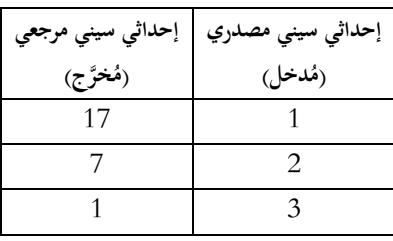

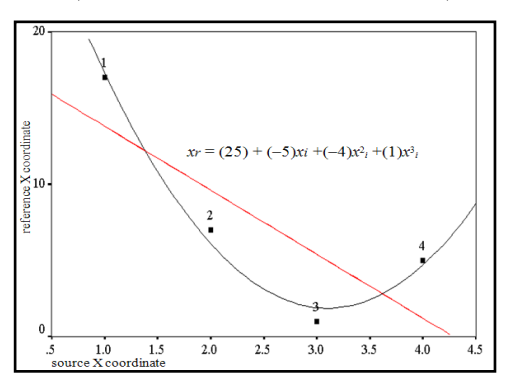

**شكل رقم)24( التحويل بعد أن تغيرت نقطة التحكم األرضية الثانية.**

 **المصدر:** التحليل باستخدام برنامج SPSS.

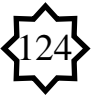

المعادلات متعدّدة الحدود من الدرجة الثانية فأكثر ليست خطية، فإذا أُضيفت للقائمة أكثر من ثلاث نقاط تحكم أرضية؛ كما في الجدول رقم (3).

**إحداثي سيني مصدري إحداثي سيني مرجعي** (مُدخ<u>ل)</u> (**مُخرَّج) 27 2 7 1 2 3 5 4**

**جدول رقم)3( تغيير إحدى نقاط التحكم األرضية.**

**شكل رقم)25( التحويل بعد إضافة نقطة التحكم األرضية الرابعة.**

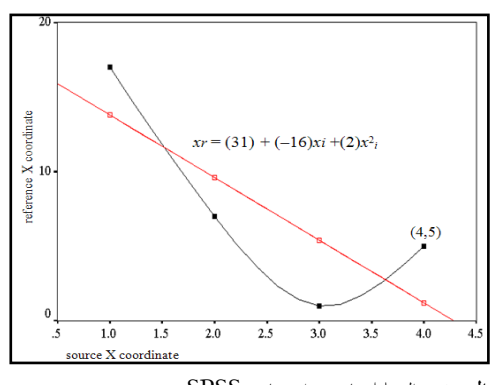

 **المصدر:** التحليل باستخدام برنامج SPSS.

كما ي تضح من الشكل التالي، لا تتلاءم نقطة التحكم الأرضية الرابعة هذه على منحنى المعادلة متعدّدة الحدود من الرتبة الثانية، ولضمان توافق وملائمة كُلّ نقاط التحكم<br>. الأرضية، يجب أَنْ تزداد رتبة التحويل إلى الرتبة الثالثة. المعادلة والرسم البياني في (الشكل رقم 16) يمكن أنّ يوضحا نتيجة زيادة رتبة التحويل. ويتضح أن التحويل من الرتبة الثالثة قَدْ يبدو معقدا نسبياً، لكن على أية حال، فإن تجهيز وتحويل الإحداثيات بواسطة هذه المعادلة ربما يتسبب في حدوث تشوهات غير مرغوبة unwanted distortions في بيانات الصورة أو المرئية المستخرجة (Outputs).

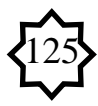

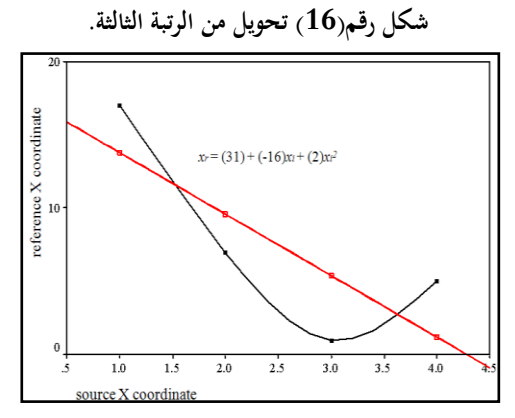

 **المصدر:** التحليل باستخدام برنامج SPSS.

ومن أجل الحصول على درجة ملائمة متقنة لكل نقاط التحكم الأرضية؛ يجب عمل حساب القيم المرتفعة جداً بتحويل الرتبة الثالثة الجدول رقم(4)، والتي ستتسبب في أن تكون  $\overline{a}$ بعض خلاياها الناتجَة مرتبة (مُصطفة) في رتب مختلفة عنْ الخلايا المدخلة (inputs) ومتباعدة ٔ<br>ا ْ في اتجاه الإحداثي السيني (الشكل رقم 17).

**جدول رقم)4( ترتيب القيم المرتفعة لإلحداثيات المخرجة بتحويل الرتبة الثالثة.**

| إحداثي سيني مرجعي                                           | إحداثى سينى مصدري |  |
|-------------------------------------------------------------|-------------------|--|
| (مُخرَّج)                                                   | (مُدخل)           |  |
| $_{0}$ س $(1) = 17$                                         |                   |  |
| $_{0}$ س $(2) = 7$                                          |                   |  |
| $_{0}$ س $(3) = 1$                                          | 3                 |  |
| $_{0}$ س $(4) = 5$                                          |                   |  |
| $(3)_{0}$ س $(4)_{0}$ $\leq$ س $(2)_{0}$ $\leq$ $(1)_{0}$ س |                   |  |
| 5<<br>1<                                                    | 17<br>7<          |  |

**شكل رقم)27( تأثير تحويل الرتبة الثالثة على ترتيب قيم اإلحداثيات السينية** 

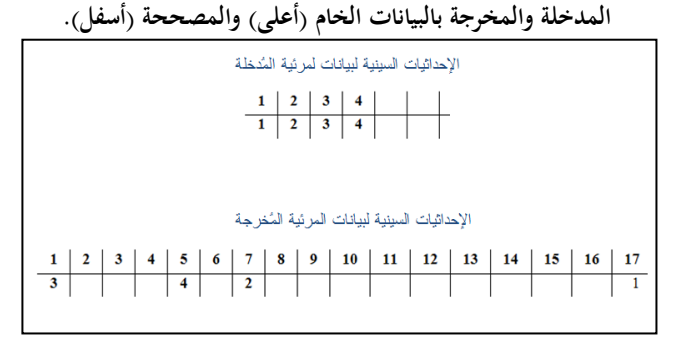

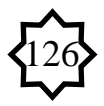

وعليه، فإن أنسب التصحيحات عادة ما تكون إمّا رتبة أولى أو رتبة ثانية؛ لخطورة استخدام تصحيحات الرتبة الأعلى، حيث تكون نتائجها المتوقّعة أقل انتظاما، إذا ما أردنا نقاط التحكم األرضية اليت مت توقيعها وىو اإلجراء الذي مت إتباعو يف تصحيح ادلرئية ّ ُكل ة َم ُبلئ م ٔ<br>ّ موضوع الدراسة<sup>(28)</sup>.

**خامسا: تحليل نتائج اإلسناد والتصحيح:** أُسندت بيانات ادلصدر دلسقط مركيتور ادلستعرض projection Mercatir Transverse؛ العتبارات: صغر ادلساحة وادلوقع اجلغرايف الذي يفرض وقوع منطقة التصوير ضمن العروض المدارية(المناطق الجافة) غير البعيدة– بدرجة قصية– عن خط الاستواء، وما يعنيه ذلك من أفضلية تمثيل، يمكن أن تحافظ على صحة متغير **المسافات نسبيا**، على العكس من تشوىو بنسب أكرب مع استخدام أنواع أخرى من ادلساقط، بالإضافة إلى تحقيق مسقط مركيتور لعدة مزايا عامة<sup>(29)</sup> هي:

- الإبقاء على الاتجاهات والزوايا التي تحكم عناصر المحتوى الرقمي بالمرئية.
- الاحتفاظ بالخصائص الشكلية لملامح المرئية لتُماثِل نظيراتها على الطبيعة. ِ
	- صحة المساحات التي تحتلها الظاهرات المؤلِفة لملامح المرئية الفضائية. ِ
		- دقة مقياس الرسم.

وقد غطت بيانات ادلرئية الفضائية النطاق الشرقي من ادلنطقة اجلغرافية Geographical Zone رقم 33 وخط طولها المركزي (المرجعي) هو 15<sup>0</sup> وفق نظام UTM، وما يتبع ذلك من صحة وتطابق يف ناتج األعمال الكارتوجرافية )اخلرائط(، اليت تعتمد على تلك البيانات الفضائية، لما هو موجود على سطح الأرض من ظاهرات مختلفة، وتحديد أدق لبيانات وأرصاد الأعمال المساحية المستقبلية، والمفاضلة الموضوعية لإعدادات التصحيح والإسناد الكارتوجرافي تحت أي غرض أو تطبيق بيئي أو جغرافي أو إنشائي محتمل.

ويتركز تحليل نتائج التصحيح على تقييم خطأ جذر متوسط المربع Evaluating RMS Error، الذي تم استخراجه بإجراء تحويل متعدّد الحدود من الرتبة الأولى فالثانية، بعد  $\frac{1}{2}$ التأكد من أنّ تحويل الرتبة الأولى غير فعال، وتكرار فحص مصفوفاته مراراً ومقارنة نتائجها، عن طريق تقييم التشوه النسبي، وذلك بالتنقل بين المرئية المعاد تحويلها وبين المرئية المصححة والخريطة لعب السمس التي تسمية السابقة وبعد الحصول على نتائج العملية<sup>(30)</sup> تم تقييم<br>الجيولوجية للمنطقة. وفي ضوء المعايير السابقة وبعد الحصول على نتائج العملية<sup>(30)</sup> تم تقييم متوسطات الأخطاء، حيث أظهرت معاملات التصحيح (Parameters) بمصفوفة التحويل بالجدول رقم (5) الخاص بتحولات المرئية المصححة، وبالجدول رقم (6) الخاص بتحولات

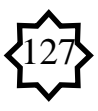

جهاز تحديد المواقع العالمي، وبعد إجراء التحليلات الإحصائية اللازمة اتضحت من قراءة نتائجها احلقائق التالية:

1. بلغ خطأ جذر متوسط المربع الإجمالي في الإحداثيات السينية (الأفقية) لنقاط التحكم  $0.015$  الأرضية 0.008)الشكل رقم 18)، في حين بلغ في الإحداثيات الصادية (الرأسية) وإن تطابق مدى الإزاحة الكبيرة نسبيا في توقيع نقطة التحكم الأرضية الثانية بالإحداثيات الصادية الرأسية (الشكل رقم 19) بمتوسط خطأ إجمالي بلغ 0.017 بنتائج التصحيح المعتمدة على المرئية المصححة سلفاً، في حين بلغ متوسط الخطأ الإجمالي بمربع الجذر المتوسط في نتائج التصحيح التي اعتمدت على جهاز تحديد المواقع العالمي 0.030، الجدول رقم(7) مما رجح أفضلية الاعتماد على المرئيات المصححة سلفا، لعدم توافر الدقة المطلوبة في الكثير من أجهزة تحديد المواقع العالمية التي تُتاح للأفراد، على العكس من المؤسسات العسكرية والمراكز العلمية الكبرى التي يمكن أن توفر لخبرائها وباحثيها أجهزة أدق، وإن توافقت نتائج التصحيح بالوسيلتين مع الشروط التقنية لِكوْن الخطأ الإجمالي دون الواحد الصحيح على وجه العموم. <u>ٔ</u> ِ

 **شكل رقم )28( مدى الزحزحة في قيم اإلحداثيات شكل رقم )29( مدى الزحزحة في قيم اإلحداثيات السينية األفقية الناتجة عن خطأ جذر متوسط المربع. الصادية الرأسية الناتجة عن خطأ جذر متوسط المربع.**

1600000 1400000  $\begin{array}{r}\n 1400000 \\
1200000 \\
1000000 \\
800000 \\
600000 \\
400000\n \end{array}$ 200000  $-x$  GPS  $\overline{4}$  $\overline{3}$  $\overline{2}$  $\mathbf{1}$  $-x_{\dots}$ GCPs

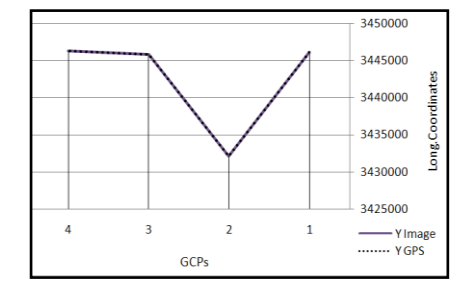

2. لا توجد اختلافات كبيرة بين القيم المطبَّعةَ المساهمة normalized contribution <u>ة</u> ُ التي تمثّل خطأ جذر متوسط المربع لكل نقطة مقارناً بخطأ جذر متوسط المربع الكليّ، لكل نقطة<br>-

تحكم أرضية سواء وقِعت بالإسناد للمرئية للمصححة سلفا أو سُحلت بواسطة جهاز GPS. ِ 3. توافقت إحداثيات نقطة الترجيح الرابعة سواء بنقاط التحكم الأرضية المسندة للمرئية المصححة سلفا أو بتلك التي سحلت بواسطة جهاز GPS مع قيم ارتباط الوسيط الحدّي التي تتراوح ما بين 0 – 1، حيث بلغت في الأولى 0.245 (أي ربع الوسيط الحدّي) وفي الثانية 0.554 (أي نصف الوسيط الحدّي تقريبا)، لتُعتمد نقطة تحكم أرضية مطابقة ويتم توقيعها، ما

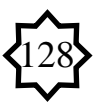

يعني عدم الحاجة لمزيد من نقاط تحكم أرضية بديلة، وبأن عملية توقيع النقاط تمت بأمان؛ وبالتايل صبلحية ادلرئية موضوع الدراسة لعدة تطبيقات عملية، كرسم اخلرائط دقيقة ادلقاييس، والاطمئنان لعمليات تصغيرها وتكبيرها، وفائدتها في إمكانية المقارنة والربط بين الصور الفوتوغرافية الجوية والأرضية لأي ظاهرة بمنطقة التصوير .

.4 سجلت إحداثيات نقاط التحكم األرضية ادلوقعة بواسطة اجلهاز ادلبلحيGPS ادلستخدم ي الدراسة، نسبة خطأ تراوحت بين 10- 111 مترا الجدول رقم (8).

5. يوجد ارتباط قوي بين نتائج توقيع أزواج الإحداثيات العرضية وارتباط أقوى نسبيا بين نظيراتها من أزواج الإحداثيات الطولية لنقاط التحكم الأرضية المسندة لكل من المرئية المصححة سلفا وجهاز  ${\rm GPS}$   $^{(31)}$ (نسبة خطأ كبيرة)؛ ما يعكس مدى دقة التطابق في توقيع نقاطها األرضية مع اختبلف الوسيلة اجلدول رقم )9(.

.6 أثبت اختبارF عدم وجود اختبلفات شديدة باالحتماالت الثنائية لكل من أزواج اإلحداثيات العرضية والطولية سواء ببيانات ادلرئية ادلصححة سلفا أو ادلوقعة بواسطة جهازGPS بوجه عام الجدول رقم(9).

.7 سبيل قيم التوزيع التكراري بأزواج اإلحداثيات الطولية للتفرطح Platykurtic أكثر من أزواج اإلحداثيات العرضية، حيث بلغت -0.00387 ، -0.361072 على التوايل؛ شلا يشير إلى ركودٍ نسبي في توزيع نقاط التحكم الأرضية مقارنةً بالتوزيع العادي Normal  $\ddot{\phantom{0}}$ Distribution سواء الموقعة ببيانات المرئية أو بالجهاز؛ وذلك بسبب الانخفاض النسبي لدرجة الوضوح الأرضي بالمرئيتين؛ الأمر الذي ترتب عليه الاضطرار إلى تكديس نقاط التحكم في مساحة صغيرة- هي الأوضح- عند توقيعها.

8. ويشير الخطأ القياسي لقيمة "ص المتوقعة لكل قيمة "س" بأزواج الإحداثيات العرضية في خط الانحدار، بأنه أكبر بكثير عن نظيره بأزواج الإحداثيات الطولية، حيث بلغ 111.34 و 14.65 على التوايل. شلا يعكس زيادة نسبة اخلطأ ادلقدر باإلحداثيات العرضية بكل من مرجعيتي الإسناد اللتان اعتمدت عليهما عملية التصحيح، الجدول رقم (9).

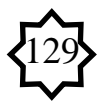

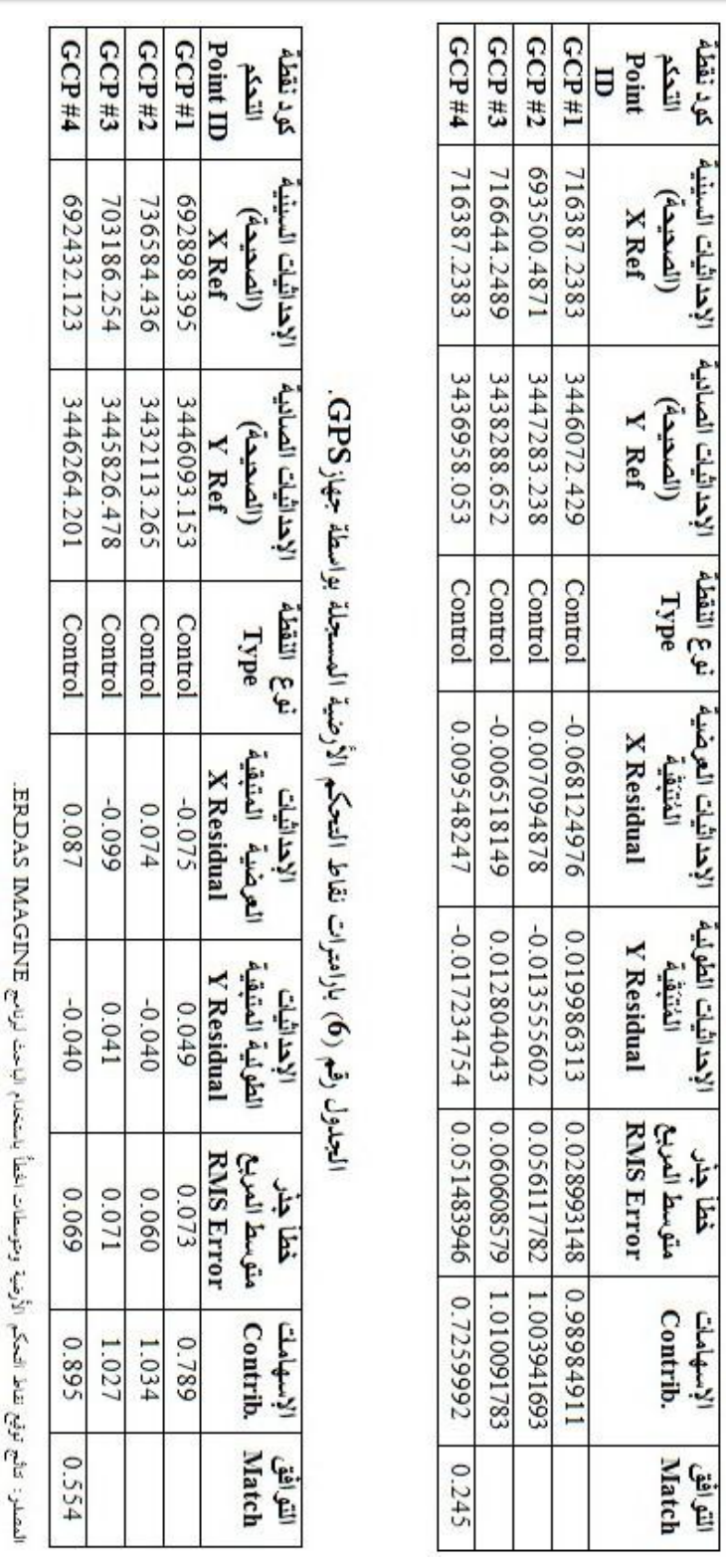

 $\frac{1}{2}$ 

الجدول وقمم (5) باراهترات نقاط التحكم الأرضية الموقعة بالاعتماد على المعرثية المنصححة.

**مجلة أبحاث – العدد الخامس 1023م**

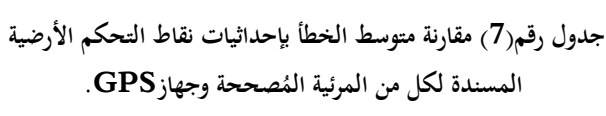

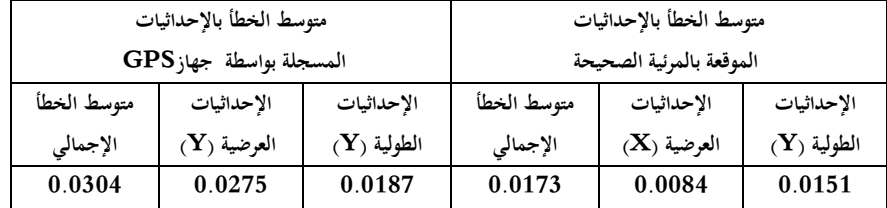

المصدر: الجدول من عمل الباحث بالاعتاد على نتائج برنامج ERDAS IMAGINE.

## **الجدول رقم)8( تقدير متوسط الخطأ بإحداثيات نقاط**

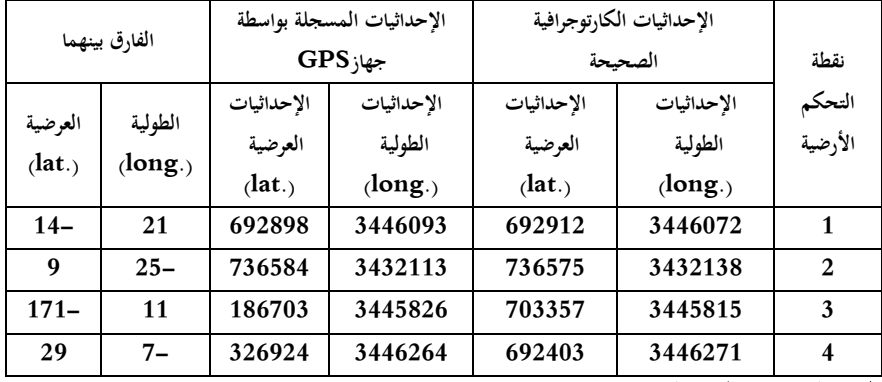

**التحكم األرضية المسجلة بواسطة جهازGPS.**

المصدر: الجدول من عمل الباحث بالاعتاد على نتائج برنامج ERDAS IMAGINE.

## **جدول رقم)9( العالقات الوصفية ألزواج اإلحداثيات**

## **بكل من صححة وجهاز ُ المرئية الم GPS.**

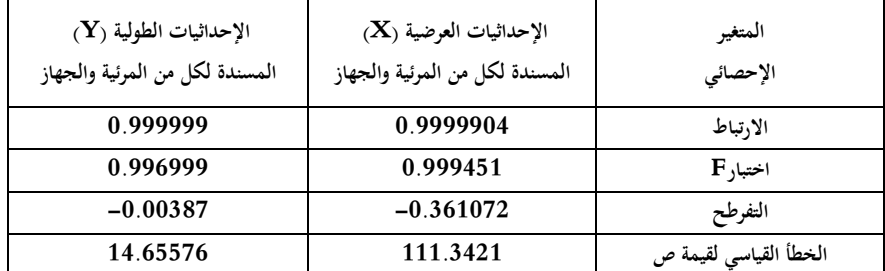

ا<br>**المصدر**: الجدول من عمل الباحث بالاعتماد على نتائج تحليل برنامج Excel.

**سادسا: تصحيح األخطاء:**  . بالنقر على مفتـاح Display Resample [ $\boxplus$  (داخل الدائرة بالشكل التالي)، من  $1$ لوحة Tools Correction Geo، فتبدو النافذة على النحو ادلوضح يف )الشكل رقم  $. (20)$ 

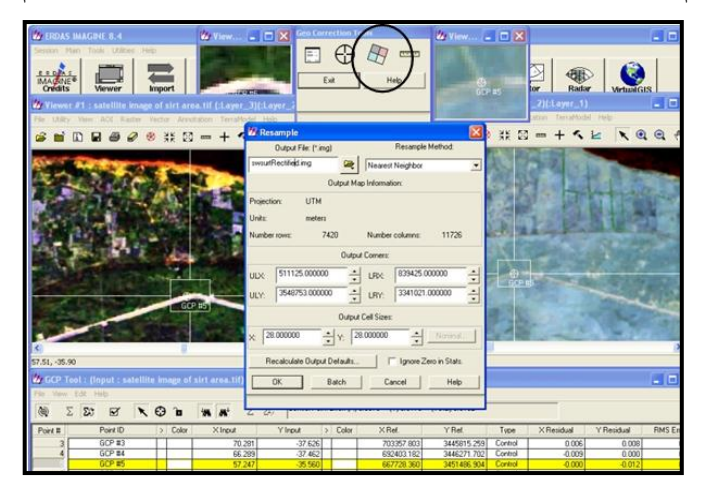

**شكل رقم)10( نافذة Resample الخاصة بتحرير وتعديل إحداثيات نقاط التحكم األرضية.**

2. من الصندوق الحواري الخاص بإعادة التعيينResampleك يتم تخصيص اسم المرئية الناتجة(أي المرئية موضوع التصحيح) في خانة Output File ثم النقر على الزر OK. 3. بعد النقر على OK، تحرّر النقاط GCPs وتصبح قابلة للتعديل Editable؛ وعند مراجعة التحويل transformation recalculate، يُحرّرُ الخطأ ويُجدّدُ آلياً بالتحريك والضبط، ويوصى باستخدام نقطة تحقق Chick Point مستقلة وتحليلها لتحديد مدى دقة التعديل ولتَقييم التحويل الهندسي بين بيانات المصدر وأنظمة الإحداثيات المخصصة، وذلك َ باستخدام النموذج الطبولوجي للشرائح المطاطيِة Rubber Sheet Topological Model <sup>(33</sup>)، ولا يتم اللجوء إلى هذا النموذج إلا إذا كان التشويه الهندسي حاداً، وفي ظل وفرة لنقاط التحكم الأرضية. وتُشيرُ نقاط التحكم الأرضية، التي استُعملت في عملية التعديل بالمرئية موضوع الدراسة، بأنها لا تمتلك متبقيات هندسية كثيرة؛ وعليه فنتائج العملية برمتها دقيقة وآمنة.

4. يتم تسجيل كل عمليات التعديل والضبط التي تجرى أولا بأول داخل مصفوفة تحويل matrix transformation تلقائية، وتصبح ىيئة الربنامج بعد االنتهاء من العملية كما هي مبينة في (الشكل رقم 21).

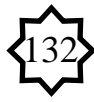

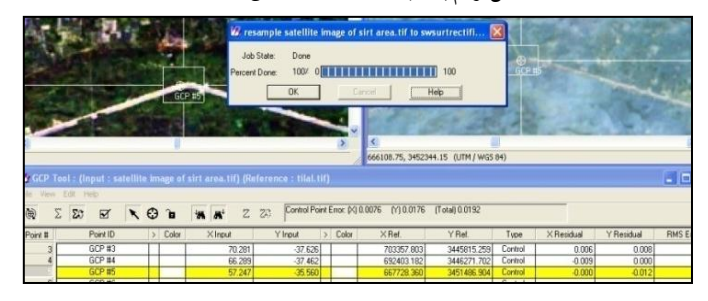

**شكل رقم)12( نافذة االنتهاء من العملية.** 

. بالنقر على المفتاح  $\rm{OK}$  ينتهي التصحيح، ويصبح الإغلاق مواتيا بالخروج من نافذتي المرئيتين بعد حفظ الملف.

6. وللتأكد من أن عملية التصحيح تمت بأمان؛ تُفتح المرئية وبالنقر على أيقونة الــــــا البشريط األدوات اخلاص بنافذة Viewer، سيظهر صندوق حواري باسم ImageInfo وبو بيانات التصحيح الأخيرة ممثلة في صف :Projection Inf، وللتأكد من أن المرئيتين قد أصبحتا متماثليت ادلسقط واإلحداثيات؛ يتم استخدام خاصية Swipe وذلك بالنقر على القائمة ادلنسدلة Utility بشريط القوائم اخلاص بنافذة Viewer، مث طلتار ...Swipe؛ لفتح ادلرئيتُت فوق بعضهما البعض يف نفس النافذة **)**Viewer**)، ونتأكد من أن** بيانات ادلرئية اليت باتت على صورتما الخام (غير مصححة) قد أصبحت مُسْتَعْدَلة<sup>(34)</sup> Geocoded. وبمقارنة ْ ٔ<br>ا ْ الركن العلوي الأيسر للمرئية قبل وبعد التصحيح، سنحد أن إحداثيات الخلايا الشبكية لبيانات المرئية تم ترحيلها بعد تحويلها رياضيا وتصحيحها هندسيا لتُسْتَعدّل في وضعية رأسية بعد أن ا<br>أ ت **ٔ** كانت وضعيتها مائلة على النحو الموضح في (الشكل رقم 22).

**شكل رقم)11( وضعية اإلحداثيات الشبكية للبيانات بعد تحويلها.**

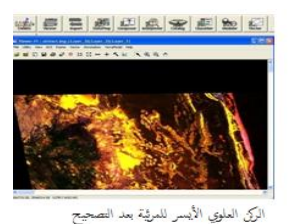

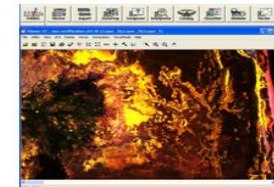

الركن العلوي الأيسر للمرئية قبل التصحيح

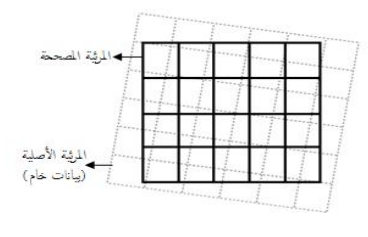

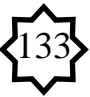

**\* الخاتمة:** 

تناولت الدراسة عملية التصحيح الهندسي للبيانات الفضائية الخام، وخلصت إلى إمكانية تحقيق أعلى نسبة نجاح في التصحيح؛ إذا ما روعيت في الاختيارات أنسب الأوضاع، وتم إنحاز عمليات التوقيع والمطابقة لنقاط التحكم الأرضية وتصحيح الأخطاء، حتى توافقت نظم الإحداثيات بالبيانات الحام مع النظام الشبكي الآلي بمربعاته التي تُحدد إحداثياتها بأزواج أعدادها السينية والصادية داخل كل صف وعمود بالحاسب الآلي. وبعد إجراء تصحيح الأخطاء وتقييمها والمفاضلة بين أنواع الطرق والنماذج المستخدمة تم التوصل إلى عدد من النتائج تم تحديدها في عدد من النقاط التي تخدم قضية تحقيق وتحسين البيانات الرقمية المستخدمة وتجهيزها للتحليل؛ خدمة لبناء قواعد بيانات مكانية مستقبلية بالتكامل مع نظم المعلومات الجغرافية، والتي من أهم أهدافها عمل الخرائط الدقيقة التي تحتاجها الدراسات التطبيقية البيئية والجغرافية. **\* نتائج الدراسة:** 

1. فاضلت الدراسة بين مجموعة الحلول والحلول البديلة لعدد من مشاكل العمل، مصحوبة بتربيرات التفضيل إلحداىا دون سواىا من حلول وردت يف سياقها بادلنت.

2. أمكن توضيح أبسط لوغاريتمات المعالجة الآلية للمرئية في معادلاتها الجبرية البسيطة، التي ساعدت على إمكانية التحرير بالتعديل ومن مث اختيار األنسب منها أثناء العمل.

3. أفضل الإعدادات(settings) المختارة لنماذج التصحيح بالأوضاع المختلفة لبرامج المعالجة والتحليل كانت للنموذج الرياضي Polynomial؛ لتعدد حدوده الجبرية ومتغيراته الإحصائية. 4. أنسب رتب التحويل التي تأسس عليها التصحيح كانت للرتبتين الأولى فالثانية؛ لأنهما يناسبان الصور والمرئيات المنفردة، بعكس تصحيح الصور المتداخلة التي تستخدِم صيغ الرتب ِ األعلى بالنموذج الرياضي التعددي، ويطلق عليها صيغ ادلبلحظة observation .equations

5. أثبتت العملية أن آلية التصحيح الهندسي Geometric Correction للصور والمرئيات أفضل وأشمل من عمليات التسجيل Registration فقط؛ لعدم اعتماد الأخيرة على أية نظم إحداثية كارتوجرافية map coordinate system. كما تفْضُل عملية إعادة تعُت الصورة)تكرار أخذ العينات( Resampling بشكل منفرد بواسطة أي من برامج معاجلة الصور الشائعة؛ لنتائجها السلبية على صور ادلناطق اليت تسود هبا ظاىرات من النمط الشريطي زخرفة بدىانات خطية، .<br>ا أو النُقطي، كالمزارع والنباك، ومدارج المطارات وأرضيات الاحتفالات الم

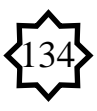

وبعض الأهداف العسكرية المموهة … الخ. . التقنيات المستخدمة في تصحيح المرئية الفضائية Image، يمكن استخدامها في تصحيح الصور الجوية Aerial Photographs آليا(بواسطة الحاسب)، وبنفس المنهجية. .7 خلصت الدراسة إىل أن أنسب مساقط التصحيح ىو مسقط مركيتور ادلستعرضUTM؛ لاعتبارات إقليمية تم تفصيلها بالمتن.

.8 دقة التحديد الرقمي للمنطقة اجلغرافية Zone Geographical اليت تضمنتها بيانات ادلرئية الفضائية، حيث غطّت النطاق الشرقي من ادلنطقة اجلغرافية رقم 33 وخط طوذلا ادلركزي هو 15 $^{0}$  وفق نظام  $\rm{UTM}$ ، وتكمن أهمية مثل هذا التحديد في ضرورة أن تتضمنها إعدادات أي نظام معلوماتي جغرافي مستقبلي، وفي توفير كلفة اقتصادية مرتفعة، يمكن أن تتطلبها المشاريع والمنشآت الهندسية المقبلة بالمنطقة، وذلك لحاجة مثل هذه المشاريع لدقة نسبية عالية.

9. وجدت فروق بين إحداثيات نقاط التحكم الأرضية الموقعة بواسطة الجهاز الملاحي $\mathrm{GPS}$ ادلستخدم يف الدراسة واإلحداثيات الكارتوجرافية الصحيحة ادلوقعة من مرئية مصححة سلفا، حيث تراوحت نسبة الخطأ بينهما 10− 111 مترا؛ ليعكس احتمالية وجود بعض الاختلافات تبعا لدقة مرجعية اإلسناد ادلستخدمة.

.11 سبت عملية تصحيح البيانات بنجاح وفق أصوذلا العلمية، وضمن ىامش إمجايل خطأ جذر متوسط المربع RMS error المقبول به من الناحية التقنية؛ ما يعني صلاحية المرئية في رسم الخرائط دقيقة المقاييس، وإمكانية استخدامها في الربط بين الصور الجوية والأرضية. .11 مع إسبام عملية التصحيح ذلذه البيانات مت توحيد ثبلث متغَتات مساحية أساسية يف إحداثيات مرجعية موحدة هي:

نقطة األصل )اإلسناد( Datum Origin. التوجيو الفضائي Orientation.

 مقياس الرسم)وحدة القياس( Scale. وعليو بات من السهل ربويل اإلحداثيات بُت أي مرجع مستحدث لئلسناد اجليوديسي اللييب ومراجع اإلسناد اجليوديسية العادلية؛ وبالتايل يصبح هناك إمكانية لربط الشبكة الجيوديسية الليبية بشبكة الإحداثيات الجيوديسية العالمية لتتفاعل وتستفيد من منظومة األقمار الصناعية بدقة قياساهتا ادلستحدثة.

.12 أوضح استبيان الطبلب من خبلل خربة التدريس اجلامعي أن طريقة عرض النوافذ presentation windows، ىي أفضل الوسائل التعليمية دلوضوعات االستشعار عن بعد ونظم المعلومات الجغرافية عامة، وعلى الأخص الجوانب العملية منها.

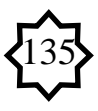

**الهوامش و التعليقات:**

1– تتوقف دقة التصحيح على مدى دقة الخصائص الهندسية والجغرافية للإحداثيات المرجعية التي ستُسند إليها المرئية المراد تصحيحها، كما تتوقف على مدى تحري المحلل أو المصحح للدقة في عمله أثناء إجرائه لعمليات المعالجة الأولية Reprocessing وضرورة تصحيح الأخطاء الواردة بعد توقيعه لنقاط التحكم الأرضية. 2- <mark>مسقط الخريطةِ Map Projection</mark>: هو نظام تم تصميمه لتَمْثيل سطح كروي ثلاثي ا<br>ا الأبعاد" ${\rm 3D}$ " أَو جسم شبه كروي (كالأرض) على سطح مستوي ثنائى الأبعاد" ${\rm 2D}$ " (كالخريطة). وهناك عدد مِنْ طرق الإسقاط الكارتوجرافي المختلفةِ. وتتوقف دقة أي منها على مدى حفاظه على صحة عدد من ِ ْ ∫<br>∕ الخصائص، مثل الحفاظ على المسافةِ الحقيقية، وصحة الزاوية والاتجاه، والمساحة. **فمثلاً**: عند رسم قطراً محددا ï ِ لـدائرة ما بأي موقع على خريطةِ ما، تم إسقاطها بمسقط المساحات المتساوية، سيُمثّلُ نفس المنطقةِ الكليّةِ. وهذا<br>. ï ٍ<br>ا يفيد في مُقَارَنَة مساحات استخدامات الأراضي، والكثافة، والعديد من التطبيقات الأخرى. على أية حال،<br>. :<br>: <u>ٰ</u> .<br>أ يصعب الحفاظ على صحة المساحات، الأشكال، الزوايا، ومِقياس الرسم في أجزاءِ الخريطة المختلفة، إذ قَدْ يُحَرِّفُ ِ **∕** أو يشوه أي من تلك العناصر بادلسقط الواحد، وعموما ؼلتلف ادلسقط باختبلف التطبيق، فالدقة النسبية اللازمة **مثلا** لرسم الخرائط التفصيلية في تخطيط المدن أعلى بكثير من الدقة النسبية المطلوبة في رسم خرائط حصر موارد الغابات أو تصنيف الصحاري على المستوى الإقليمي، وتحتل خرائط استخدام الأرض- على مستوى المناطق داخل أقطارها– دقة نسبية وسط بينهما، ولذا فالمعيار هنا مساحي، وعليه أصبح المسقط الاسطواني هو الأنسب لتمثيل المناطق صغيرة المساحة؛ لإهماله كروية الأرض، بينما بات المسقط المخروطي هو الأصلح في التعبير عن المساحات الكبيرة؛ لعدم إهماله كروية الأرض.

 $3\mathrm{D}$  تأسس هذا النموذج على معادلات خطية مشتقة بمعلومية ثلاث نقاط تحكم أرضية بأبعادها الثلاث  $-3$ GCPs، وذلك من خبلل عملية يطلق عليها **Orthorectification،** وىو شكل من أشكال التصحيح الأكثر فائدة في تحليل الصور الجوية عامة، خاصة تلك التي تتعلق بموضوعات الجيومورفولوجيا والتضاريس أو المباني في مجال طبوغرافيا العمران، وهي نفس التقنيات المستخدمة في المساحة الجوية أو التصويرية .Photogrammetric techniques

ُ -4 طلق ي البعض أحيانا على مفهوم **التصحيح الهندسيCorrection Geometric**: اصطبلح **التصحيح الجغرافي**، وهو خلطٌ خاطئ، حيث يختص التصحيح الهندسي بتصحيح بيانات المناطق صغيرة المساحة(دون الإقليم)، ولذا يتم إسقاطها بشكل أدق وفق إحداثيات شبكية متعامدة، ووحدات قياس مترية منتظمة. بينما يختص التصحيح الجغرافي بتصحيح بيانات المناطق الشاسعة (ما فوق مساحة الإقليم) إذ يمكن إسقاطها وفق إحداثيات شبكية كرويةspheroid ال ربتاج بالضرورة دقة عالية، ووحدات قياسها دائرية(بالدرجة). وإن تمثل وجه الشبه بينهما في أن الخوارزميات الرياضية التي تأسستا عليه واحدة.

ُ -5 قصد بالتعبَت ي **Image Subject**: ادلرئية اخلاضعة للتصحيح، أو ادلرئية ادلوضوع، أي موضوع الدراسة(التصحيح). أما التعبير **Object Image: فيُقص**د به المرئية الهدف أو المصححة، وفي الغالب تمثل المرئية الأحدث بمذه المجموعة المرئية المُعَزَفة Objected، لأي مرئية أخرى سابقة عليها. َ

6- **Jensen, John R**: Introductory Digital Image Processing; A Remote

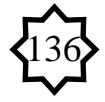

Sensing Perspective. Englewood Cliffs, New Jersey: Prentice-Hall, 1996, pp.42 - 97 .

7- **Yang, X.**:"Georeferencing CAMS Data:Polynomial Rectification and Beyond, Dissertation," University of South Carolina, Columbia, SC, 1997, pp.17 - 56 .

-8 **المصطلح CAMS**: بالدراسة ادلذكورة ىو اختصار للعبارة: **A**irborne **C**alibrated (**CAMS**(**S**canner **M**ultispectral رة للماسح الضوئي اي ع ّد ، وتعٍت: البيانات ادل د األطياف متع .<br>ا َ ُ والمحمول جواً، وتشير لنوعية معينة من بيانات الاستشعار عن بعدremotely sensed CAMS data. ويستخدم المصطلح(C**AM)** أيضا في نفس الجال لأغراض التحكم والتوجيه والتصوير الفضائي الرقمي الدقيق Micro-Imaging على الكواكب الأخرى باستخدام كاميرات تعمل بالليزر وبأطياف عدة، فيشير مثلا إلى التعبير: <u>C</u>ollision <u>A</u>voidance <u>M</u>aneuver، وتعني: "مناورة تجنّب الاصطدام" بالبرنامج الفضائي $\mathrm{CAPS}\mathrm{inn}/\mathrm{CAPS}\}$ . وقد تطوّر هذا الاصطلاح في الأساس عن نوعية معينة من كامات البيانات َّات ة( ادلصب ادلكانية الصادرة عن نظم إدارة نشاط)مدى فعالي **A**ctivity **C**atchment ّ ، التابعة لقسِم DNRE )سابقا. وبشكل عام، أن **S**ystem **M**anagement ادلصادر الطبيعية والبيئة) هذه النظم لديها القدرة على استيراد وتَصدير البيانات المكانيةSpatial Data لعرضها على المستوى المحلي لأصغر وحدة مكانية وصولا لمستوى الإقليم، وتلك كانت معنية في البداية بحماية النظم البيئية بدءً من إدارة ً المتنزهات والأراضي العامّة إلى مصادر المياه والغابات، واليوم أصبحت معنية بإنشاء مشاريع عمل وبناء قواعد بيانات يف ىذه اجملاالت. وسبتلك تلك النظم مستودعا لبيانات الكامات Data CAMS Warehouse؛ لتخزين الصوِر الرقمية)jpg )والوثائق اإللكًتونية)doc ,pdf)، خاصة اخلرائط ادلنتجة بواسطة برامج GIS، وبما يستطع أي فرد في حال تحديده لنقاط أرضية محددة في الميدان بواسطة جهاز GPS أن تساعده هذه النظم في الحصول على خرائط دقيقة لمنطقته، ويمكن أن تحل أي مشاكل أو أخطاء كارتوجرافية باستخدام هذه الكامات في الحال. وتوسَعَ الاستخدام فأصبح يُعرف بالاصطلاح المِعَرّب: "كامة" وهو اختصار َ  $\zeta$  $\ddot{\phantom{0}}$ َ لعدد من العبارات التي تختلف باختلاف الجالات والنشاطات البشرية المتنوعة، ففي مجال الصناعة–على سبيل المثال– تعني "الكامة" انبعاج محسوب في شكل اسطوانة دائرية تدور؛ ووظيفته الانبعاج هي: تحويل الحركة الدورانية إلى حركة ميكانيكية خطية تخدم أغراضا هندسية محددة، ومن أشهر تطبيقاتها المعروفة [بعمود الكامات،](http://ar.wikipedia.org/w/index.php?title=%D8%B9%D9%85%D9%88%D8%AF_%D8%A7%D9%84%D9%83%D8%A7%D9%85%D8%A7%D8%AA&action=edit&redlink=1) الذي يستمد حركته الرئيسية لفتح وغلق [صمامات](http://ar.wikipedia.org/wiki/ØµÙØ§ÙØ§Øª) [الوقود](http://ar.wikipedia.org/wiki/Ø§ÙÙÙÙØ¯) [والعادم](http://ar.wikipedia.org/w/index.php?title=%D8%A7%D9%84%D8%B9%D8%A7%D8%AF%D9%85&action=edit&redlink=1) داخل غرف الاحتراق [الداخلي](http://ar.wikipedia.org/w/index.php?title=%D8%A8%D9%85%D8%AD%D8%B1%D9%83%D8%A7%D8%AA_%D8%A7%D9%84%D8%A5%D8%AD%D8%AA%D8%B1%D8%A7%D9%82_%D8%A7%D9%84%D8%AF%D8%A7%D8%AE%D9%84%D9%8A&action=edit&redlink=1) بمحركات [السيارات](http://ar.wikipedia.org/wiki/Ø§ÙØ³ÙØ§Ø±Ø§Øª)..[.](http://ar.wikipedia.org/wiki/Ø§ÙØ³ÙØ§Ø±Ø§Øª)اخل. ويف رلال اخلدمات العامة، يشَت االختصار(**CAMS** (للعبارة: **A**pplication **C**ard **S**ystems **M**anagement، وتعٍت: نظم إدارة تطبيق البطاقات االلكًتونية، وىي كروت ذكية حديثة تتيح إمكانية الاتصال عن بعدRemote connection. وذلك عن طريق التفاعل بينها وبين غيرها من مكونات البنية األساسية لنقل البيانات؛ ولذا تتمتع نظمCAMS دبرونة كافية وكفاءة عالية يف األداء، وؽلكنها التواصل مع سلتلف البطاقات االلكًتونية، وتسمح بدمج ادلعلومات- مهما تباينت أو اختلفت مصادرىا- باستخدام قنوات الاتصال الحديثة، ومن أوسع كروتما شهرة في مجال تكنولوجيا الاتصالات والبث الفضائي ما

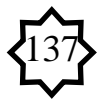

يعرف "بكامة الكروت المشفرة" أو وحدة الاختراق المشروط، وهي عبارة عن مكمن أو حاضن للكارت المشفر، ُ وتقوم بقراءته؛ بواسطة دائرة إلكترونية صغيرة الححم تضاف لأجهزة الاستقبال والإرسال الفضائي (المعروفة بالريسيفر( حىت يتمكن ادلستخدم من فك إشارات أو أكواد بعض القنوات ادلشفرةDECODED، اخلاصة بتقديم خدمة علمية أو تجارية أو ترفيهية بمقابل مادي معين، وهنا تختلف "الكامات" باختلاف أنواع ونظم التشفير. و عموما تقبل بيانات الكامات التحديث بالتعديل أولا بأول؛ ولذا تُعد هذه النظم أحد أهم مفاهيم الجودة الشاملة في الكثير من المحالات الحيوية. حيث تعمل بآلية الربط التي تدير عمليات التزامن في نقل البيانات بين النظم الخارجية كتأمين البيانات الهامة بالمؤسسات الحساسة، وقواعد البيانات الخرائطية، والبيانات الشخصية للأفراد كبطاقات الائتمان والكروت الالكترونية للرعاية الصحية والضمان الاجتماعي … الخ، كما أنها تخضع لقوانين حماية البيانات. وقد أصبح باستطاعة كل فرد في هذا العالَم بواسطة هذه النظم بكاميراتّا- أن يرى العامل بأسرهworld all watches world all، من خبلل شبكات عنكبوتية كشبكة ويب كام EarthCam أو "كامة األرض" وتقدم مثل ىذه الشبكات خدمات يف منتهى األعلية بالنسبة للباحثُت يف مجال علوم الأراضي كالجغرافيين والبيئيين بشكل خاص، ويمكن لأي إنسان عصري أن يستفيد منها بوجه أو بآخر.

9- **Mostafa, M.M.R., K.P. Schwarz, and M.A. Chapman, 1998**. Development and Testing of an Airborne Remote Sensing Multi-Sensor System, International Archives of Photogrammetry and Remote Sensing, 32(2):217-222.

10- **Mostafa, M.M.R., K.P. Schwarz, 1000**. "A Multi-Sensor System for Airborne Image Capture and Georeferencing", Photogrammetric Engineering & Remote Sensing Vol. 66, No. 12, pp. 1417-1423.

11- **Chander, G. and Markham, B:** "Revised Landsat-5 TM Radiometric Calibration Procedures and Postcalibration Dynamic Ranges", IEEE Transactions on Geoscience and Remote Sensing, vol. 41, no. 11, 2003, pp. 2674- 2677.

12- **NASA:** "Landsat 7 Facts: Landsat 7." at

<http://geo.arc.nasa.gov/sge/landsat/landsat.html,05> October, 1999. 13– بُنيّ هذا **التفضيل** على أساس استطلاع أراء الدارسين خلال الفترة 2006– 2009م، وإجراء استبيان<br>-علمي– يخدم أهداف الدراسة– على عينة شاملة من مجتمع طلاب ثلاث فصول دراسية خلال العامين الدراسيُت-2007 2008م، -2008 2009م، وبعد تفريغ االستمارات وربليل نتائجها إحصائيا باستخدام **معامل التفاضل**، حظيت طريقة العرض ىذه على تأييد نسبة %97 من الطبلب الدارسُت جبامعة سرت الليبية.

14– أُصطلُح على تعريب بعض الألفاظ في الأوساط العاملة بالاستشعار عن بعد، فمثلاً: عُرِفَ الصندوق احلواري "بالديالوج"، ولوحة أو شريط األدوات "ببالتة راسًت تول"، وعرفت لوحة واجهة الربنامج ووحداهتا

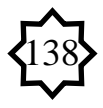

الرئيسية "بالموديولات" ...الخ. ُجمع منها نقاط التحكم -15 وىو عبارة عن نافذة وظيفتها عرض خيارات **المرجعية** اليت ست األرضية Points Reference Collect وتعٍت بعملية اإلسناد ادلرجعي اجلغرايف Georeferencing، لتعيُت أو إسناد بيانات **مرئية** إلحداثيات **خريطة**. على الرغم من أهنا- بيانات المرئية– قَدْ تكون مُسقَطة سلفاً للوحة مستوية معينة، لكن لم يتم إسنادها بعد إلى المرجع الإحداثي الصحيح. ï وقد تضمّنت عملية التصحيح مفهوم الإسناد الجغرافي هذا، منذ أن ارتبطت كُلّ أنظمة إسقاط الخريطةِ بإحداثياتها. وهي عملية يقوم فيها الحاسب بتعديل إحداثيات الخلايا أو النقاط الشبكية المشَكِلة لبنية ُ المرئية(pixels<sub>)</sub> التي تم تصويرها من الفضاء. ويقوم الحاسب بعمل نوعين من الإسناد، **الأول:** يُعرف **بالإسناد النسبي أو المرتبط Reference Relative**، ليكون دبثابة مرجع للخلية يف جداول ادلعلومات الإلكترونية الخاصة بالمرئية، فتُعطَى للخلية الأولى من جهة الركن الأيسر العلوي(UL) الرمز A1 وعند نسخ صيغة تحتوي على إسناد مرتبط بخلية أخرى، فإن الإسناد المرتبط سيتغير في الحال، والنوع **الثاني**: يعرف **باإلسناد المطلق Reference Absolute**، وىو تسمية اخللية يف جداول ادلعلومات اإللكًتونية الخاصة بالمرئية، بعلامات الدولار. مثلاً ( ÅÅ\$\$ ) للإشارة إلى عدد ثابت تستخدمه عادة(كعدد خطوط الطول بمناطق مسقط مركيتور العالمي المستعرض). وعموما الإسناد المطلق مُقفل Locked in ولذلك فهو لا يتغير عند نسخ الصيغ إلى خلايا مختلفة. ويتوقف دور عملية ا**لإسناد** هنا على ترحيل إحداثيات خلايا المرئية من موضع آلخر، على العكس من **التصحيح Rectification** الذي يقوم بإحداث تغيَت يف أبعاد خبليا ادلرئية)dimensions pixel). **للمزيد** راجع للباحث: "زلاضرات غَت منشورة يف االستشعار عن بعد" بجزأيها(النظري والعملي)، ألقيت على طلاب الجغرافيا بجامعة سرت.

16– لأن المرئية المصححة والتي ستُسند إليها المرئية المراد تصحيحها تمتلك كافة المعلومات المرجعية الكارتوجرافية سلفا، ولذا فالديالوج المفتوح يحمل عنوان:.Reference Map Info، ويشتمل على المعلومات التالية: نوع المسقط: UTM . والجمسم الكروي: WGS 84. ورقم المنطقة: 33. والمرجع الأساسي لارتفاعات ُ سطح األرض: 84 WGS، ومرجع سطح ادلقارنة اجليوديسي الرأسي اللييب LGD سند دلتوسط مستوى ي سطح البحر المتوسط (MSL).

-17 يشًتط فيها الوضوح والثبات، كأن تكون دبواضع الشوارع ادلتعامدة أو الطرق ادلتقاطعة ...اخل، **ال** أن تكون مثلا: مسلات أو رؤؤس بحرية أو ما شابه من الظاهرات القابلة للتآكل والزوال، بسبب تعرضها لعوامل التعرية األنشط، ويفضل توقيعها متفرقة.

-18 ألن النموذج ادلختار بالتقنية ادلستخدمة يتطلب 3 ثبلث نقاط على األقل إلسبام ادلهمة؛ والدواعي المنطقية لهذا المعيار سيتم تفصيلها لاحقا ضمن مناقشة النماذج والمعايير، وتُخصص النقطة الرابعة لتقييم مقدار الخطأ الذي يمكن أن يحدث أثناء توقيع تلك النقاط، وتسجل قيمته أسفل العمود المعنون بالاصطلاح: Error RMS يف جدول Tool GCP، ويشار ذلذا اخلطأ بالقبول من الناحية التقنية إذا مل يتعدى متوسط إجماله الواحد صحيح، كما هو موضح بالخانة داخل الشكل البيضاوي الأسفل.

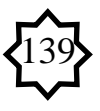

19- بعد اختيار النموذج الرياضي التعددي Polynomial يظهر ديالوج Polynomial Model

Properties، يُختار التبويب Projection ومع النقر على المفتاح Change Projection/Add؛ الختار التبويب Standerd من الصندوق احلواري الناتج عن األمر السابق، وربديد فئة ادلسقط وامسو من اخلانتُت Projection& Categories تباعا، وتبعا لرقم ادلنطقة أو النطاق Zone الذي تمثله المرئية محل التصحيح؛ لتحديد أحد المساقط المعروفة، ثم انقر Ok لاختيار Only Keyboard مث ادلوافقة على ادلعلومات ادلرجعية لئلسقاط الكارتوجرايف اجلاري اعتماده، ووحدة القياسUnit Map القابلة للتغيَت، إىل أن نصل إىل نافذة Tool GCP، لتحديد مواضع النقاط ادلرصودة بواسطة جهاز GPS، أو إحداثيات النقاط الثابتة على اخلريطة ادلرجعية، وذلك بالنقر فوق أداة GCP Create يف نافذة Tool GCP، وبالذىاب إىل النقطة اليت مت ربديدىا كنقطة ربكم أرضية يف نافذة المرئية المراد تصحيحها وبالنقر فوق هذه النقطة تظهر علامة نقطة التحكم الأرضية، وبتكرار الخطوات من الثامنة وحتى الحادي عشر في طريقة التصحيح الأولى يتم توقيع بقية النقاط.

20– تحتوي أداةً نقاط التحكم الأرضية GCP Tool على عمودي الإحداثيات السينية والصادية لكل نقطة تحكم أرضية، وتسمى المسافاتَ المحصورة بين إحداثيات المصدر والإحداثيات المحولة في اتجاه واحد بالمتبقيات Residuals، أو بمعنى آخر الإحداثي السيني المتبقي هو: المسافةُ بين الاحداثي السيني المصدر ُ والإحداثي السيني الذي أعيد تحويلِه. وكذلك بالنسبة للإحداثي الصادي. ا

21– ا**لارتباط الأعلى**: أحد معايير البارامترات الحديّة Threshold Parameters، والتي إذا تراوحت فيها قيمة الارتباط بين 0 – 1، تكون العلاقة دون الوسيط الحدّي، وعندها لا نحتاج إلى إنشاء نقطة تحكم أرضية مطابقة. أما إذا كان الارتباط مساويا لهذا الوسيط الحدّي أو يعادل رُبْعه، عندها نحتاج إلى إنشاء نقطة<br>. ْ ب التحكم الأرضية المطابقة. أما إذا كانت قيمة الارتباط أقل مِنْ الوسيط الحدّي، كانت النقطة غير متوافقة ْ ِ Unmatched Point، أي دون الوسيط الحدّي، وعندئذٍ يمكن إهمالها؛ وتُخذفُ النقطةَ المعرّفة من قبل ï المستخدم، وإذا أخفق في مضاهاتها بنجاح؛ يلقى المستخدم المساعدة الفورية من قبل الحاسب بالسماح أو عدمه عندما يدخل قيمة منطقية مقبولةُ acceptable أو غير منطقية أثناء عملية تحرير مضاهاة تلك النقاط. -22 السبب يف ىذه ادلشكلة يرجع إىل التفاوت يف زاوية التقاط البيانات اليت زبتلف باختبلف درجة ميل الأشعة العمودية والمائلة ذات العلاقة بتباين زاوية ارتفاع الشمس التي تختلف بدورها باختلاف الفصول، وتأثير الكل على اختبلف بيانات نقطيت النظَت/ السمت (zenith /nadir (من جهة، باإلضافة الضلراف أو اختلاف زاوية انكسار الأشعة الكهرومغناطيسية التي تختلف باختلاف الوسط الضوئي(تباين كثافة الضوء) وعلاقتها أيضا بدرجة تعامد أو ميل الأشعة وزاوية سقوطها وأطوالها الموجية من جهة أخرى.

23– تُتيحُ آ**لية المعايرة Calibration mechanism-** خاصية ببرنامج "الإيرداس"– لمصفوفةِ ï التحويل الرياضي أن ثُخَّرَنَ في سِحل(يحمل نفس الاسمCalibration record) بملف المرئيةِ َ ِ ; الأصليةoriginal image file، وحاليا يتم إنشاء سجلَ المعايرة بأحد وسيلتين، ا**لأولى**: بواسطة مستوردي ٍ<sup>ّ</sup> AVHRR, SPOT importers. ولكل منهما صندوق مراقبة وتحقق، يَسْمحُ للمستخدم بأن يشير **ٔ** إلى أن تلك المعايرة تمت باستخدام المعلوماتِ المتوافرة في العنوان الرأسي مِنْ الأشرطة المغناطيسيّة tapes أَو ֺ<u>֡</u> ِ

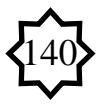

أقراص الذاكرة المدمجةِ CDs. وكلا المستوردان يحولان ملف إحداثيات الخلايا إلى خطِّ العرض/ خط طول ِت( )بالدرجا . **والثانية**: بواسطة أداة Tool GCP اليت تستخدم يف ذبميع نقاط التحكم األرضية، وىي المتاحة والمستخدمة ضمن أدوات التصحيح الهندسي بهذه الدراسة. ويمكن بالتصحيح الراديومتري لهذه الثوابت احملددة للمعايرة، أن ربول قيم اخلبليا)وحدات بناء ادلرئية pixels )إىل ألبيدو مئوي percentage albedo وإشعاع طيفي radiance spectral( 2 1,Bands)، أو طاقة حرارية Thermal energy( 5 and 3,4 Bands )يقيسها اجملس بادللي وات/ ادلًت ادلربع؛ لتفادي تداخلها مع ادلؤثرات الجوية وغيرها. ويحتوي هذا السجل على معلومات الخريطة والمسقط map and projection information ومصفوفيت ربويل matrices transformation، تستخدم إحداعلا يف التحويل من ملف الإحداثيات إلى إحداثيات الخريطة، والآخر عبارة عن تحويل عكسي- من إحداثيات الخريطة لإحداثيات الملف؛ ولذلك فإن نافذة العرض (Viewer) قَدْ تَحْسَبُ إحداثيات الخريطةِ الصحيحة للمرئيةِ بدون الحاجة ï لإجراء مُرور عبر عمليةِ إعادة التعيين والتحديد process resampling حيث لا ملفات إضافية. ويُؤدّي ; هذا في النهاية إلى التوفير في الوقتِ وسعةِ مساحة القرص على الحاسب الآلي. ويشترط لإجراء المعايرة أن تكون ِ ادلرئية ادلراد معايرهتا متطابقة اإلسناد اجلغرايف تطابقا تاما georeferenced Typically، واستخدمت ï مصفوفة تحويلاتما في إعادة تعيين المرئيةِ المصدر، لإنشاء وإخراج مرئيةَ تكون خلاياها مُصْطَفَة مَع نظام خريطةِ  $\overline{\phantom{a}}$ ً،<br>≀ ï مُعطى سلفا. ويُذكر بأنّ التجهيزات الجديدَة للنطاقات العاكسة بمنظومة "لاندسات(1–5، 7) مستندة على **ـ** العمر الافتراضي لمنحنى المعايرة الراديومترية Radiometric calibration curve للوسيلة المشتقَّة مِنْ ْ ِ<br>ِم مُعاير الآلةِ الداخلي، عبر المعايرة مَع بيانات +ETM وأنظِمة المقاييس البديلة (النطاق الحراري thermal  $\overline{\phantom{a}}$ ِ ِ .)band

ّضح بآلية العمل -24 ما أسهل أن يتعلم ادلرء التقنية- و كما وردت يف ادلثال التطبيقي ادل **فقط**- ال ٌ وىو أمر َ بأس به، بالنسبة لفني أو مُعالج بيانات داخل منظومة العمل بتطبيقات الفضاء، لكن مجرد الوقوف عند تلك الحدود **فقط**، لهو بالأمر السيئ بالنسبة لمحلل أو مُفسر داخل المنظومة، إذ يمكن تشبيه **الفني** في الحالة الأولى<br>. ُحلِّ باحرفي أو سائق المركبة غير المؤهل للتعامل مع مشكلة ميكانيكية طارئة بالمركبة التي يقودها، أما **المُحلِّل** في<br>بالحرفي أو سائق المركبة غير المؤهل للتعامل مع مشكلة ميكانيكية طارئة بالمركبة التي يقودها، أما **المُحلِّل** ف الحالة الثانية، فيمكن تشبيه بالمهندس الميكانيكي، الذي يمكنه بسهولة تحديد في أي من دورة الطاقة أم دورة الوقود تكمن المشكلة؛ لدرايته بالخلفية العلمية بجانب قيادته السليمة والحكيمة للمركبة.

-25 ربسب مصفوفة التحويِل Matrix Transformation من نقاط التحكم األرضية أثناء توقيعها. وَتَشْملُ المصفوفة على المعاملات التي استعملت في تحويل الإحداثيات بواسطة المعادلاتِ متعدّدة الحدودِ لمعقدة **∶** Complex Polynomial Transformation. ويَعتمد حجم المصفوفة على أمر التحويل اإلحداثيات باالعتماد على ُصححة م ِف ادلصدِر إىل خريطة َحويل إحداثيات مل وَربتوي على معامبلت لت ِ ِ التشويهِ الحاصل في المرئيةِ الفضائية غير المصححة. لذا؛ تمثل الوحدات المتبقية residuals وأخطاء جذر ِ ِ متوسط ادلربع errors RMS ، مجيعها وحدات نظم اإلحداثيات ادلدخلة. وغالبا ما يوجد احتمال ضعيف لاشتقاق معاملاتِ بدون خطأَ. وتعتبر أعداد نقاط التحكم الأرضية، ومواقعها بالنسبة لبعضها البعض، متغيرات هامة في ذلك التحويل المعقد. والمنهجية المستخدمة في حِساب مصفوفةِ التحويلَ مِنْ نقاط التحكم ْ ∕. َ ï

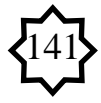

الأرضية، ارتكزت على طريقتين:

1. **خطأ جذر متوسط المربع RMS Error:** ويعني المسافةُ بين موقع نقطة تحكم أرضية مُعطاة (بيانات المصدر المدخلة) وموقع نفس نقطة التحكم الأرضية المُعَاد تحويلها. أو بمعنى آخر، هو الاختلاف بين الإحداثي َ  $\begin{pmatrix} 1 & 1 & 1 \\ 1 & 1 & 1 \\ 1 & 1 & 1 \end{pmatrix}$ الناتج المطلوب لنقطة تحكم أرضية وإحداثي الناتج الفعلي لنفس النقطة (بيانات الإسناد المخْرَجة)، عند َ تحويلها بالتصحيح الهندسي، ويظهر الخطأ كمسافة في النظامِ الإحداثي المصدري. فإذا كانت إحداثيات ملف البيانات هي الإحداثيات المصدرية، فإن خطأ مربع الجذر المتوسط هو مسافة في متوسطات اتساع (عرض) خلايا المرئية.

.2 **المربعات الصغرى التراجعية regression squares least The**: تستخدم طريقة ادلربعات الصغرى التراجعية في حساب مصفوفة التحويل من نقاط التحكم الأرضية، وتقوم على أساس حساب مجموع مربعات انحرافات نقاط التحكم الأرضية عن خط الانحدار (خط الاتجاه العام)، **ويُفضل** الاعتماد فيها على معادلة الانحدار البسيط والتي تمثل فيها **ص** القيمة الاتجاهية لنقاط التحكم (كمتغيرات تابعة)، حيث ص = أ + ب س .

 $\overline{a}$ 26- باستثناء تصحيح الصور ا**لمتداخلة**، فتلك يلزمها تصحيحا مُعقّداً **complicated** correction، يستخلِم صيغ الرتب الأعلى بالنموذج الرياضي متعدد الحدود Polynomial، فنقطة التحكم الأرضية  $\bf{GCP}$  التي يتم توقيعها وقياسها بمنطقة التداخل بين صورتين (يُمنى ويُسرى) يلزمها عدد أربع صيغ يطلق عليها صيغ الملاحظة observation equations.

27– يُطلق على العملية الآلية التي تؤدي هذه الوظيفة ( التوافق بين صور مختلفة المصدر) داخل الحاسب الآلي مصطلح: **التسجيل Registration**، دون االعتماد على أي نظام إحداثي كارتوجرايف map coordinate system. **فمثلاً:** إذا لَمَّ تكن الصورةِ "**س**" مُصححة، وستُستَعملُ في دراسة ما مع الصورةِ<br>.  $\overline{a}$ <u>ً</u> "ص"، يمكن أنْ تُحرى عملية **تسجيل** آلي للصورة "ص" بالصورةِ "س" لتتوافقا معا، وفي هذا المثال يتضح أن عملية التصحيح لم تتضمن أي إسقاط مرجعي. وإذا لم تَصطفُّ خلايا الشبكةِ بالصورةِ "**س**" مع خلايا ِ الشبكةِ بالصورةِ "**ص**"؛ يجب إعادة تعيينها أو اختبارها بواسطة عملية تُدعى **Resampling**، سيأتي نفصيلها في موضعها لاحقا. ويتضمّنُ تسحيل مرئية بمرئية أخرىimage-to-image registration عملية اإلسناد اجلغرايف )**georeferencing** )**فقط**؛ إذا كانت ادلرئية ادلصدرية مسندة ً سلفاً georeferenced. والإسناد الجغرافي في حد ذاته يقبل التَغْيير في معلوما ٔ<br>أ سلفاً georeferenced. والإسناد الجغرافي في حد ذاته يقبل التَغْيير في معلومات إحداثيات الخريطةَ **فقط**<br>في ملفِ المرئية (image file, using the Image Information utility)، مع ثبات شبكة المرئية فلا تَتغ<sub>َ</sub>يّر .<br>. <u>َ</u>

28- **ERDAS Field Guide**: "Rectification On - Line Manual", Fifth Edition, ERDAS, inc. Georgia, Atlanta, 1999, pp. 344-358. 29- **Raisz, Erwen**: "Principles of Cartography," 2d ed., McGraw-Hill Book Company, Inc., New York, 1962, pp. 187 - 192. -30 ؽلكن تشبيو ناتج العملية حبالة االنتهاء من "لعبة اللغز" ادلعروفة "بالبازل puzzle "اليت تقتضي وضع كل

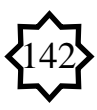

قطعة من مكوناتما في مكانما الصحيح، ولا ننسى أن أداء مثل هذه المهمة قد تمّ بمراعاة مبدأ التوافق بين أجزاء الأشكال الهندسية البسيطة المتطابقة، من قطع مستقيمة متساوية الطول وزوايا متساوية ..الخ، وبما أن المرئية الفضائية تتألف خلاياها من **مربعات** تمتلك أجزاؤها نفس الشكل ونفس المقاييس والزوايا؛ فمن السهل التعبير عنها بوصف **النقاط** الموجودة على أي من عناصرها المكونة لها (كالمستقيم مثلا) بأكثر من صيغة رياضية بسيطة: من قبيل أن المربع يمكن تقسيمه إلى مثلثين متساويين، ويمكن البرهنة على صحة أي من زواياه بالاستناد على أن مجموع زوايا المثلث تساوي 180°، وبما أن < س = 45° فإن < ص = 45° أيضاً لأنهما متطابقتان بالمثلثين س ع ل، ص ه ج داخل مربع من مربعات شبكة الصورة أو المرئية؛ خاصة في ظل عدم . وجود صور متداخلة overlapping areas of two images and more بمنطقة التصوير

ربا لأن الجهاز المستخدم ينتمي للنوعية المصممة لاستقبال الشفرة المعروفة بالاختصار $\Lambda/C$ ، وتعني شفرة،  $-31$ االستحواذ)اجلمع( اخلش ِن)غَت الدقيق( Code Acquisition Coarse، على الًتدد 154 × 10.23 ميجا هيرتز (التردد الأساسي للموجات الكهرومغناطيسية الصادرة عن كل أقمارGPS) بطول موجي قدره 19 سم، خدمةً للتعيين أو التحديد الموضعي القياسي Standard Positioning Service، وهي مخصصة ة<br>أ للأغراض المدنية التي لا تحتاج الدقة العالية المطلوبة مثلا في الأغراض العسكرية.

-32 ادلقصود بعملية إعادة التعُت **Resampling**: **إعادة وتكرار أخذ العينات**، وىي عكس عملية الضغط والتكثَّيف Compress، وتسمح بتكبير الصورة، ولكن لا تؤدي إلى تحسّينها من الناحية النوعية؛ ولذا تنخفض دقة وضوحها Resolution Law، ونتائج ىذه العملية سلبية)سيئة( عند تصوير ادلناطق اليت تسود هبا ظاىرات أظلاطها شريطية أو نقطية، كمزارع الزىور العطرية، والنباك على سبيل ادلثال، وتعتمد آليتها على القيام بتكرار صف من خبليا الصورة أو ادلرئية، وأخذ أقرب األلوان إليو لزيادة حجم ملف الصورة. أو ؽلكن القول بأهنا عملية اسْتِنْباط قيم بياناتِ خلايا شبكةِ الصورة الجديدةِ مِنْ قِيَمِ خلايا شبكةِ الصورة المصدر، ويتطلب ملف ï **∶** ي ٍ<br>∶ُ ْ ∫<br>∕ ِ ِ **ٔ** ن ِ ت **ٔ** البيانات المدخلة ومصفوفة التحويلات اللازمة لإنشاء شبكة الخلايا الجديدة. ويمكن إجراء تلك العملية بشكل منفرد من خارج عملية التصحيح الهندسي، بتثبيت الخيار ...Set Resampling Method من قائمة Raster بنافذة Viewer، لكنها محدودة الجدوى.

33- **نموذج الشريحة المطاطية**: تأسس على فكرة هندسية مفادها إمكانية تشكيل أشكالا كروية مجسمة واضحة الحدود، من خلال ثني وتحوير مُنحنَى يتقاطع مع نفسه عدة مرات، ودراسة مدى إمكانية تعديلها َ طبولوجياً، بعكس الهندسة الإقليديية التي تحتم بعناصر الاستقامة أو التوازي أو المسافة التي تتأثر بالتعديل والتحوير. ويُعرف **الطوبولوجي** بعلم الهندسة اللاكمية المختصة بدراسة خواص الأشكال الهندسية، ويميز بين الأشكال الكروية والمكعبة، وهي ذات الأشكال(موضوع الطوبولوجي) التي لا تتغير خواصها بالتغيرات الطارئة على الشكل بالتعديل أو التحوير بالثني أو المط أو بغيرها، حيث يمكن تعديل وتحويل وإنشاء هذه الأشكال من تلك بالدمج أو التشكيل، مع التمييز بين الأشكال الكروية الحلقية؛ لعدم إمكانية تحويل أي منهما للآخر دون تشويو أو سبزيق.

34– ا**لمصطلح Geocoded: يعني البيانات المُستَعْدَلة**، ويشير إلى المرئيات التي **تم** تصحيحها **ْ ـ َ**

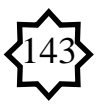

وإسنادها إلى إحداثيات خريطةِ وحجمِ خلية معينة ثم حل شفرتما **Decoded** في النهاية بعد أن كانت ِ **ُشفرة م** ، وعادة ما تطبق عليها تصحيحات راديومًتية corrections radiometric. وىي عملية يقوم فيها الحاسب بربط إحداثيات النماذج الفضائية بسطح الأرض(إسنادها لتتطابق مع الإحداثيات الجغرافية على األرض(، وربسب مواصفات اإلسقاط واإلسناد...اخل، وؽلكن لربنامج ERDAS التعامل مع ملفات الصور ذات الإسناد المرجعي Datum، وبالتالي فإحداثياتما محددة. وفي البرامج المختصة تمدنا عملية **التكويد** هذه بدوائر عرض وخطوط طول أي مكان، ودائما ما تتقاطع مع مراكز الخلايا، بخلاف عملية الإسناد الجغرافي georeferencing (والتي يخلط بينهما البعض خطئاً) حيث ينحصر وجه الشبه بين المصطلحين )Geocoding & Georeferencing )يف إمكانية قيامهما بعملية ربط النقاط الشبكية ألي مرئية فضائية (Raster space) بأحد نماذج الإحداثيات، بحيث توضح كيف تتموضع خطوط شبكة نظم الإحداثيات بالنسبة لمراكز خلايا المرئية. والاحتمال الأكبر أن يكون هذا النوع من البيانات– المستعدَلة– تجاريا. .<br>-وإن كان لا يُفضل ذلك، إذ يجب أنْ تُصحّح فقط، إلا إذا تم الاتفاق على إسنادها لنظام إحداثي مختلف أو<br>-نكون منسوبة أو مسجّلة registered إلى بيانات أخرى مُصححة rectified.

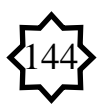